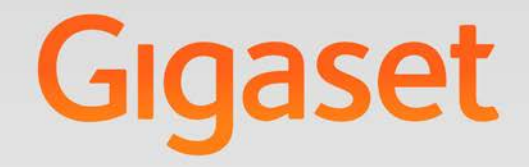

# 5650 H PRO

# **Gigaset pro**

**INSPIRING CONVERSATION.** 

# **Indice**

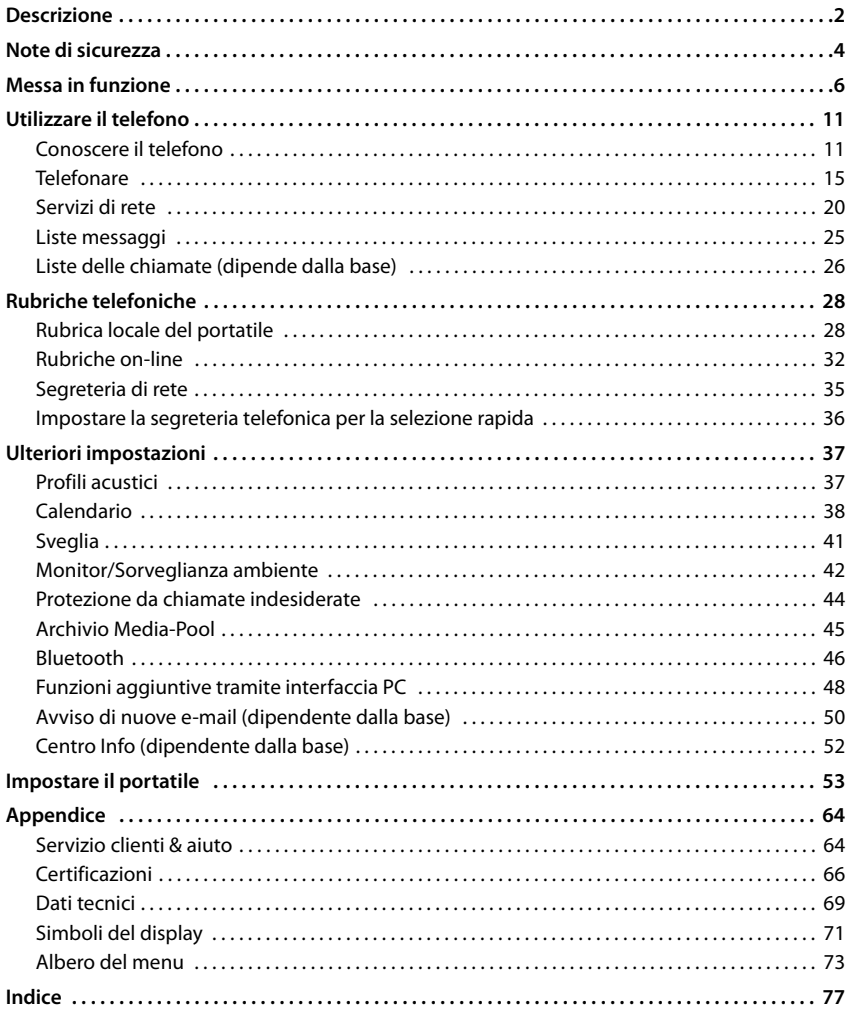

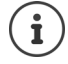

Non tutte le funzioni descritte nelle istruzioni per l'uso sono disponibili in tutti i paesi e con tutti gli operatori di rete.

Nel presente manuale la terminologia "Servizi Telecom" va intesa come l'abbreviazione di "Servizi di Telecomunicazione" e nel portatile sotto questo menu si raccolgono i vari servizi di telecomunicazione.

# **Descrizione**

<span id="page-3-0"></span>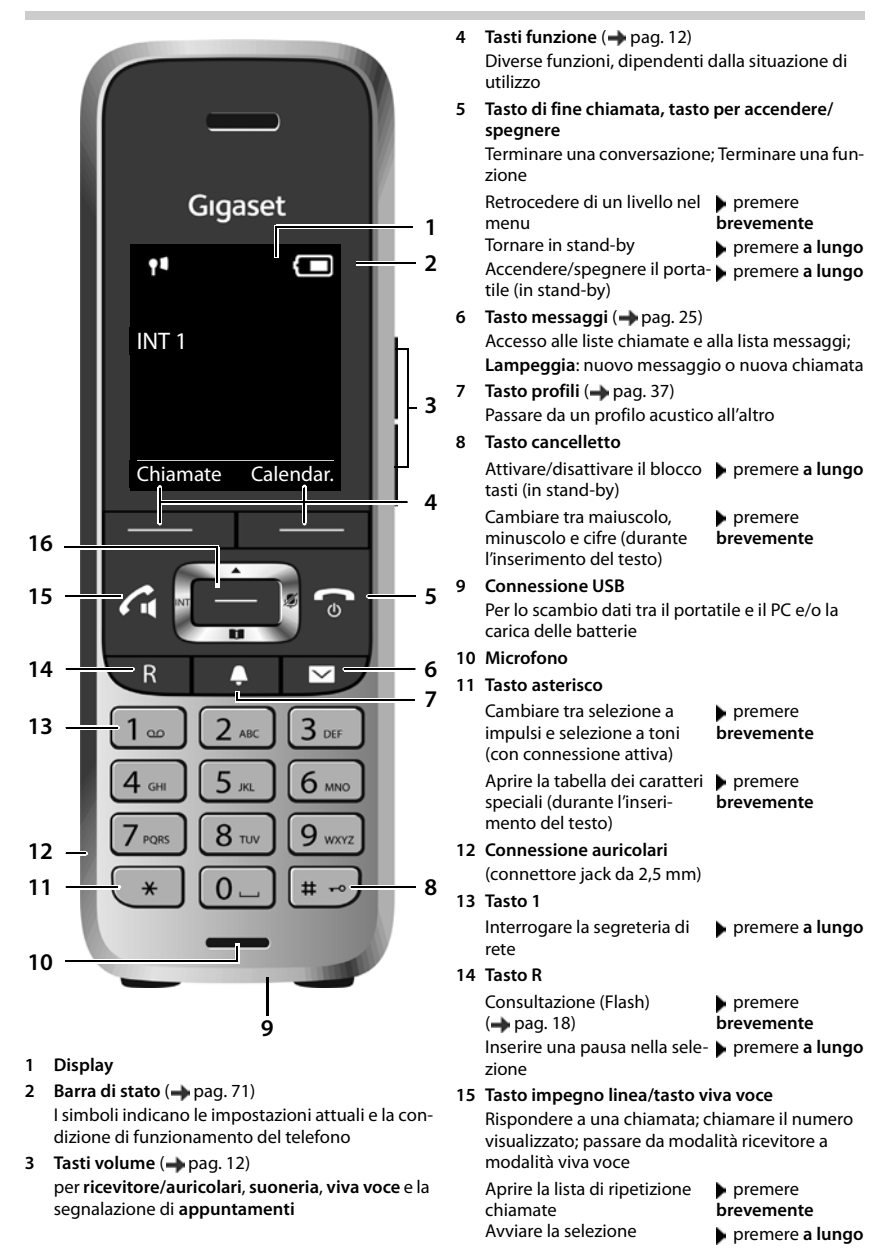

16 Tasto di navigazione/tasto menu (+ [pag.](#page-12-2) 11)

# **Rappresentazione nelle istruzioni per l'uso**

funzioni che potrebbero implicare costi aggiuntivi.

A

Presupposto per eseguire l'operazione.

Ulteriori informazioni utili.

sone o danni agli oggetti.

# **Tasti**

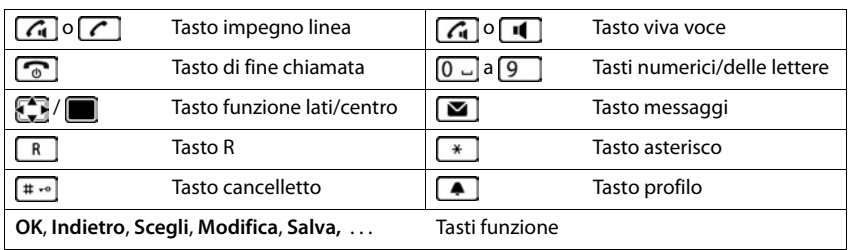

Avvisi per la sicurezza. La non osservanza di questi avvisi può causare ferite alle per-

Informazioni importanti per la funzione e per il corretto utilizzo o informazioni su

# **Procedure**

**Esempio:** attivare/disattivare la risposta automatica

**▶ ■ ▶ ... con CR** selezionare **OF** Impostazioni ▶ OK ▶ CR Telefonia ▶ OK ▶ Solleva e **Parla Modifica** ( $\sqrt{}$  = attivato)

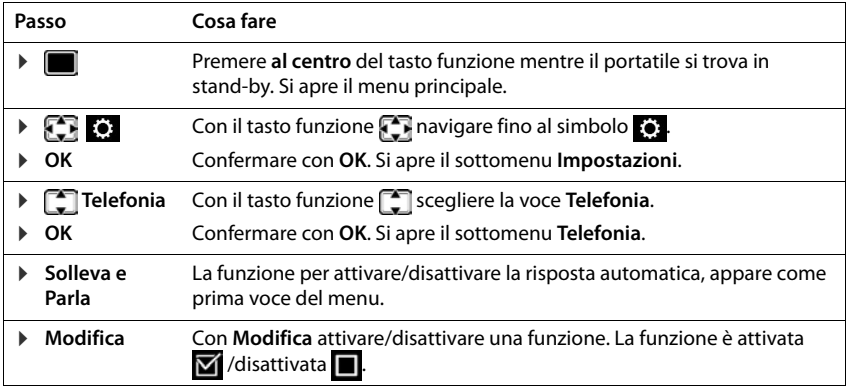

<span id="page-5-0"></span>×.

# **Note di sicurezza**

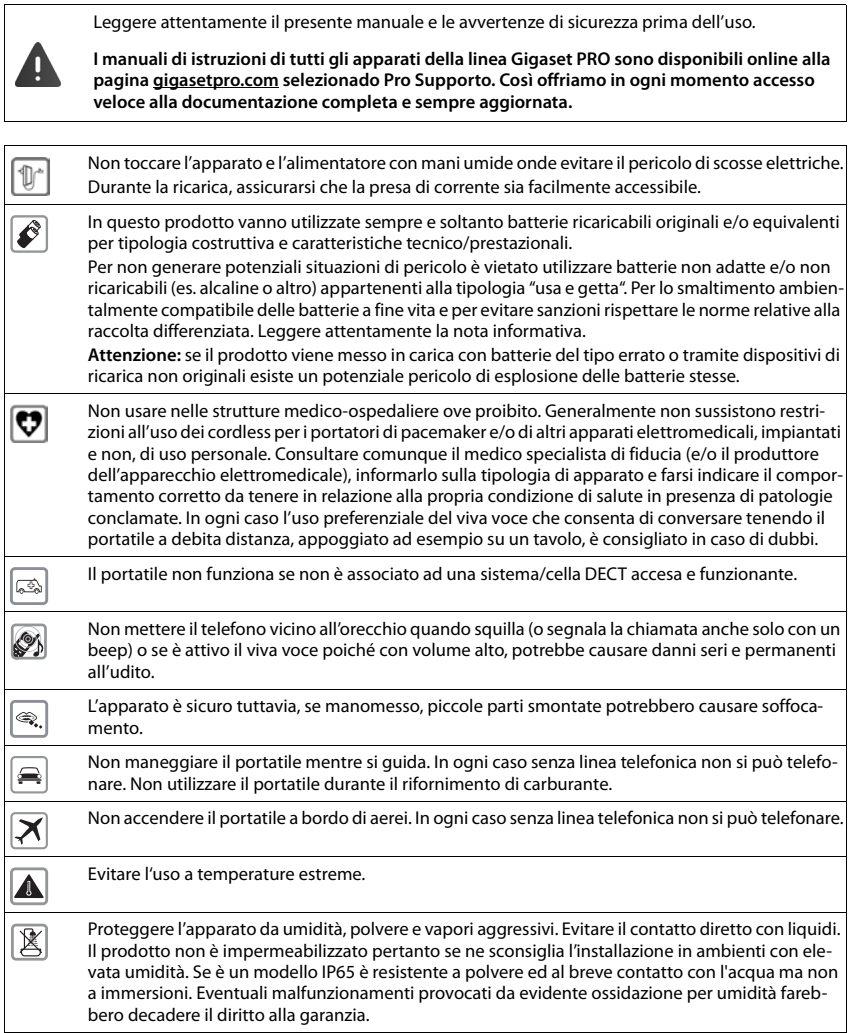

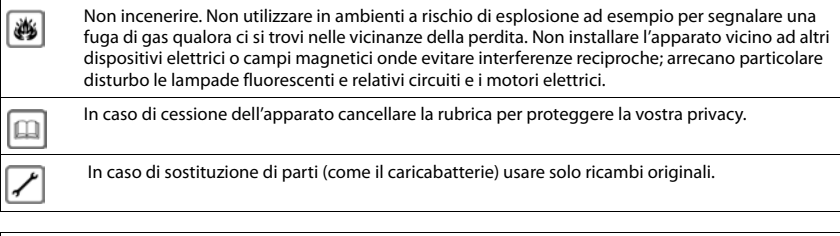

Con blocco-tasti o PIN (se la base lo consente) attivato non è possibile selezionare **neanche** i numeri di emergenza.

Δ

# <span id="page-7-0"></span>**Verificare il contenuto della confezione**

- Un **portatile**,
- Un coperchio delle batterie,
- Due batterie ministilo tipo AAA,
- Un supporto di ricarica con alimentatore,
- Una clip da cintura,
- Note di sicurezza.

# **Posizionare il supporto di ricarica**

Il supporto di ricarica è stato progettato per l'uso in ambienti chiusi e asciutti ad una temperatura compresa tra +5 °C e +45 °C.

Generalmente i piedini degli apparecchi non lasciano tracce tuttavia su superfici particolarmente delicate come mobili laccati o lucidi, in particolare se trattati con solventi di pulizia a base chimica, è opportuno prendere le necessarie precauzioni.

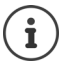

Non esporre mai il telefono a fonti di calore o a raggi solari diretti; inoltre non posizionarlo vicino ad altri dispositivi elettrici onde evitare interferenze reciproche.

Proteggere il telefono da umidità, polvere, liquidi e vapori aggressivi.

# **Collegare il supporto di ricarica**

- ▶ Collegare la spina piatta dell'alimentatore 1.
- ▶ Inserire l'alimentatore nella presa di corrente 2.

Se si deve rimuovere la spina dal supporto di ricarica:

- ▶ Togliere l'alimentatore dalla presa elettrica.
- **•** Premere il pulsante di rilascio 3.
- ▶ Sfilare la spina 4.

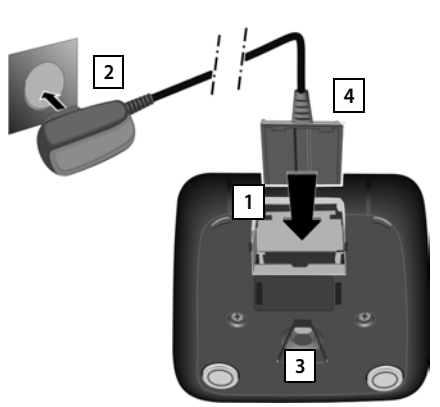

# **Mettere in funzione il portatile**

Il display è protetto da una pellicola. **Togliere la pellicola!**

# **Inserire le batterie**

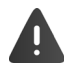

Nell'installazione delle batterie in dotazione, o in caso di sostituzione delle stesse, è necessario prestare la massima attenzione affinché vengano correttamente inserite nel proprio alloggiamento rispettando la corretta polarità (+ e -). La sostituzione va fatta usando sempre batterie ricaricabili scelte tra quelle consigliate poiché batterie non adatte potrebbero essere nocive o pericolose qualora il rivestimento delle batterie stesse dovesse danneggiarsi o le batterie dovessero surriscaldarsi eccessivamente e deformarsi. Batterie non adatte potrebbero, inoltre, causare disturbi di funzionamento o danni al terminale.

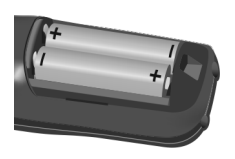

▶ Inserire le batterie secondo ▶ Inserire il coperchio delle la polarità +/- (vedi figura).

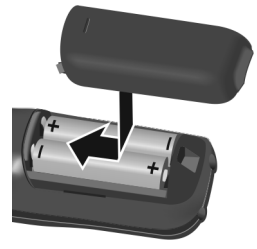

- batterie dall'alto.
- completo arresto.

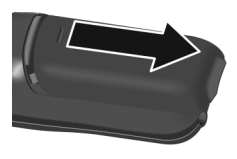

Per aprire il coperchio delle batterie:

▶ Premere il coperchio fino al ▶ Fare pressione sulla scanalatura nella parte superiore del coperchio e farlo scorrere.

### **Carica delle batterie**

▶ Prima di mettere in funzione l'apparecchio caricare completamente le batterie con il suo supporto di ricarica o tramite un alimentatore microUSB standard.

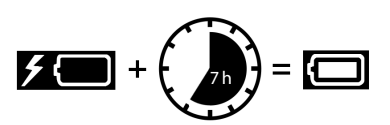

Le batterie sono completamente cariche quando il simbolo  $\frac{1}{2}$  sul display si spegne.

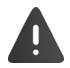

Quando il telefono non è in conversazione riporlo nel supporto di ricarica in dotazione.

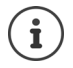

Durante la carica è normale che le batterie si scaldino.

Dopo un po' di tempo la capacità di carica delle batterie si riduce a causa dell'usura fisiologica delle batterie stesse.

## **Fissare la clip da cintura**

Sui lati del portatile vi sono i fori per l'inserimento della clip da cintura.

- Fissare la clip da cintura:  $\blacktriangleright$  premere la clip da cintura sul retro del portatile in modo che le estremità sporgenti della clip si innestino negli appositi forellini.
- Togliere la clip da cintura:  $\triangleright$  premere con forza con il pollice al centro della clip. • Spingere l'unghia del pollice dell'altra mano tra la clip e l'alloggiamento. Sollevare la clip verso l'alto.

# **Cambiare la lingua del menu**

Cambiare la lingua del display, se risultasse impostata una lingua incomprensibile.

- ▶ Premere la parte centrale del tasto di navigazione .
- **Premere lentamente** e in successione i tasti  $\boxed{9}$  e  $\boxed{5}$  ... compare l'elenco delle lingue selezionabili, la lingua corrente (per es. inglese) è indicata ( $\bigcirc$  = selezionata).
- Impostare un'altra lingua:  $\blacktriangleright$  premere il tasto di navigazione  $\lceil \cdot \rceil$ finché sul display apparirà la lingua desiderata, per es. **Italiano**

per impostare la lingua, premere il tasto funzione **Scegli** sotto il lato destro del display.

Tornare in stand-by:  $\triangleright$  premere a lungo il tasto di fine chiamata  $\sqrt{\omega}$ .

# **Registrare il portatile**

Un portatile può essere registrato su un massimo di quattro sistemi diversi (esempio su due N720 e 2 N510 IP) e può essere impostato affinchè agganci automaticamente la cella con il segnale migliore. Verificare sul manuale del sistema come predisporlo in modalità di registrazione.

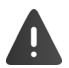

Predisporre **sia** il sistema sia il portatile in modalità di registrazione.

### **Sul portatile**

**▶ ■ ▶ ... con ● © ▶ OK ▶ ● Gestione portatili ▶ OK ▶ Registra il portatile OK** ▶ il portatile inizia la ricerca della cella disponibile . . . con selezionare il sistema (se il portatile fosse già registrato su più di un sistema DECT) **OK** . . . inserire il PIN di sistema **OK**

Se la registrazione ha avuto successo, il portatile passa alla modalità stand-by. Sul display viene visualizzato il numero interno del portatile. In caso contrario, ripetere l'operazione.

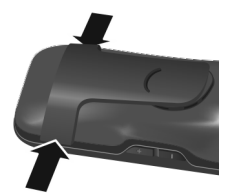

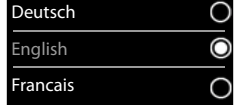

# **Collegare l'auricolare**

 $\triangleright$  È possibile collegare, nell'apposita presa situata sul lato sinistro del portatile, un auricolare telefonico a filo dotato di spinotto jack da 2,5 mm | <mark>1</mark> .

Usare auricolari Gigaset o cercare indicazioni alla pagina [wiki.gigasetpro.com](http://wiki.gigasetpro.com).

Il volume dell'auricolare si regola come quello del ricevitore e le impostazioni si equivalgono  $($   $\rightarrow$  [pag.](#page-57-0) 56).

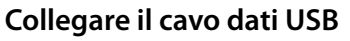

Per lo scambio dati tra il portatile e il PC:

▶ Collegare un cavo dati micro USB standard all'apposita presa situata sotto al portatile 1.

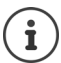

Collegare il portatile **direttamente** con il PC, **non** tramite un hub USB.

Per la comunicazione tra PC e portatile è necessario che sia stato installato il software "Gigaset QuickSync" scaricabile gratuitamente dal [gigaset.com](http://www.gigaset.com)

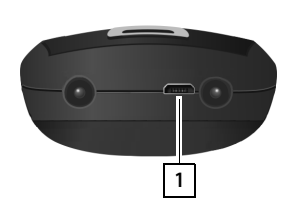

**1**

Per la ricarica del portatile è possibile usare anche un alimentatore miniUSB standard, ad esempio quello di un telefono cellulare o un caricabatterie da auto (ad esempio per l'uso su un muletto).

# <span id="page-11-0"></span>**Mettere in funzione il telefono**

Se il portatile è connesso ad una base analogica è già possibile telefonare.

Se il portatile è connesso con sistema DECT VoIP, deve essere configurato almeno un account ed indirizzato attraverso il portatile. Se sono presenti più account VOIP, è possibile impostare connessioni uscenti ed entranti.

Connessione uscente: linea utilizzata per le chiamate uscenti

Connessione entrante: linea tramite la quale il portatile riceve le chiamate

Le impostazioni VoIP vanno effettuate sulla base del sistema come ad esempio sulla base monocella Gigaset N510IP o sul DM del sistema multicella Gigaset N720IP; il portatile riconosce automaticamente la configurazione inviata dalla base. I sistemi Gigaset IP a questo scopo forniscono un configuratore web, con il quale è possibile effettuare la configurazione dal PC tramite semplici operazioni.

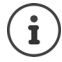

Su alcuni sistemi/basi Gigaset IP, per es. con Gigaset N510 IP PRO, è possibile effettuare la configurazione VoIP anche tramite un portatile registrato senza dover usare il PC. In questo caso, dal portatile S650H PRO configurare la base per l'account e l'uso come linea entrante e/o uscente:

Configurare un account VoIP:

**Example 1** ... con  $\begin{matrix} \bullet \\ \bullet \end{matrix}$  selezionare **Impostazioni**  $\bullet$  OK  $\bullet$   $\begin{matrix} \bullet \\ \bullet \end{matrix}$  Telefonia  $\bullet$  OK  $\bullet$ **Conf. guidata VoIP**

Assegnare l'account alle connessioni entranti e/o uscenti::

 $\blacktriangleright$   $\blacksquare$   $\blacktriangleright$  ... con  $\blacksquare$  **Example 2** selezionare **Impostazioni**  $\blacktriangleright$  OK  $\blacktriangleright$   $\blacksquare$  Telefonia  $\blacktriangleright$  OK  $\blacktriangleright$ **Conness. In uscita/Conness. In arrivo**

Ulteriori informazioni - Istruzioni per l'uso della base

# <span id="page-12-1"></span><span id="page-12-0"></span>**Conoscere il telefono**

# **Accendere/spegnere il portatile**

Premere **a lungo** il tasto di fine chiamata per accendere o spegnere il portatile.

# **Attivare/disattivare il blocco dei tasti**

Il blocco dei tasti impedisce la pressione involontaria dei tasti. Se il portatile è protetto con un PIN ( $\rightarrow$  [pag.](#page-64-0) 63), è necessario digitarlo per sbloccare il portatile.

Attivare: ¤ premere **a lungo**

- 
- Disattivare:  $\mathbf{r} = \mathbf{r}$  **premere a lungo**  $\mathbf{r}$ ... con **integral inserire il PIN del portatile** (se diverso  $\overline{da}$  0000)

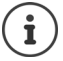

Se sul portatile si riceve una chiamata, il blocco dei tasti si disattiva automaticamente ed è possibile rispondere.

Se i tasti sono bloccati non è possibile effettuate neanche le telefonate di emergenza.

# <span id="page-12-2"></span>**Tasto di navigazione**

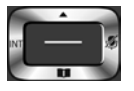

Questo tasto serve per navigare all'interno del menu, nei campi di inserimento e va premuto nella specifica condizione di funzionamento per attivarla.

Di seguito è indicato il punto del tasto di navigazione (sopra, sotto, a destra, a sinistra, nel mezzo), da premere nella specifica condizione di funzionamento, per es. ignifica che il tasto di navigazione "va premuto a destra" oppure per indicare che "va premuto nel mezzo".

### **In stand-by**

Aprire la rubrica premere **brevemente** Aprire la lista delle rubriche on-line disponibili (se disponibili e configurate) Aprire il menu principale oppure contra un principale oppure contra un principale oppure contra un principale Aprire la rubrica aziendale (se disponibile e configurata) Oppure: aprire la lista dei portatili

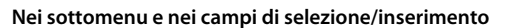

Confermare la funzione

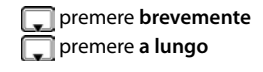

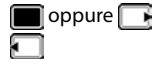

### **Conoscere il telefono**

### **Durante una conversazione**

Aprire la rubrica telefonica Disattivare il microfono Aprire la rubrica aziendale (se disponibile e configurata) Oppure: avviare una consultazione interna Modificare il volume del ricevitore/del viva voce

# <span id="page-13-0"></span>**Tasti volume**

Impostare il volume di **ricevitore/auricolare**, **suoneria**, **viva voce** e la segnalazione di **appuntamenti:** premere i tasti volume  $\boxed{+}$  /  $\boxed{-}$  sul lato destro del portatile.

# <span id="page-13-1"></span>**Tasti funzione**

I tasti funzione cambiano a seconda della situazione di utilizzo.

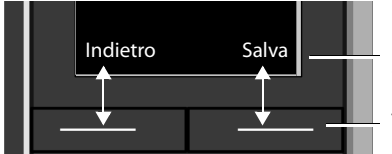

L'uso corrente dei tasti funzione è indicato sulla riga inferiore del display

Tasti funzione

Simboli dei tasti funzione  $\rightarrow$  [pag.](#page-72-2) 71

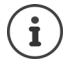

Ad ogni tasto funzione viene preassegnato uno specifico servizio che può essere modifcato a piacimento  $\rightarrow$  [pag.](#page-62-0) 61

# **Guida ai menu**

Le funzioni del telefono sono strutturate in menu a diversi livelli. Albero del menu + [pag.](#page-74-1) 73

### **Selezionare/confermare le funzioni**

Per retrocedere di un livello nel menu **Indietro**

**Per tornare in stand-by premere a lungo** 

Per attivare/disattivare una funzione **Modifica** attivata / disattivata

Per selezionare/deselezionare opzione **Scegli** selezionata (O / deselezionata (O

Per confermare la selezione **OK** o premere al centro del tasto di navigazione

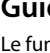

# **Menu principale (privo livello)**

In stand-by: premere il tasto di navigazione **al centro**  ... selezionare il sottomenu con il tasto di navigazione <a>[</a> **OK** 

Le funzioni del menu principale vengono visualizzate sul display con simboli. Il simbolo della funzione selezionata viene contrassegnato a colori e il relativo nome appare nella prima riga del display.

Esempio

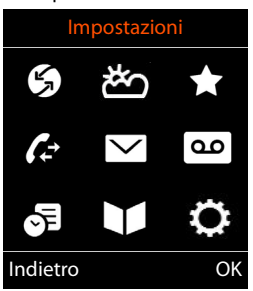

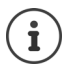

Poichè alcune funzioni del menu principale dipendono dal modello di base/cella a cui il portatile è associato, le icone della figura accanto potrebbero apparire, in parte diverse e/o, con alcune icone ad esempio in grigio chiaro (non utilizzabili).

La figura nell''esempio mostra il menu del portatile quando è registrato su un sistema multicella Gigaset N720 DECT IP o monocella Gigaset N510IP PRO.

Menu di primo livello con funzioni sempre presenti - [pag.](#page-74-2) 73

# **Sottomenu (secondo livello e successivi)**

Le funzioni sono visualizzate sotto forma di liste.

Accedere ad una funzione:  $\blacktriangleright$  ... scorrere fino alla funzione desiderata con il tasto di navigazione **OK**

Tornare al precedente livello di menu:

¤ Premere il tasto funzione **Indietro**

### oppure

**▶** Premere **brevemente** il tasto di fine chiamata

# **Per tornare in stand-by**

Premere a lungo il tasto di fine chiamata  $\sqrt{\sigma}$ 

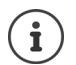

Se non viene premuto alcun tasto, dopo 2 minuti il display va in stand-by **automaticamente**.

### Esempio

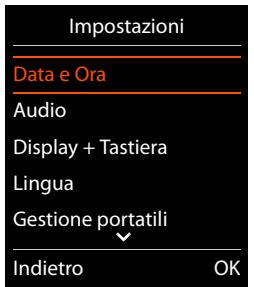

# **Inserire numeri e testo**

### **Campo di inserimento**

- $\triangleright$  Con  $\lceil \frac{2}{\cdot} \rceil$  posizionarsi nel campo di inserimento desiderato. Il campo è compilabile, se il cursore lampeggia.
- $\triangleright$  Con  $\blacksquare$  spostare il cursore.

### **Correzione di testi/numeri errati**

- Cancellare il **carattere** che precede il cursore:  $\blacktriangleright$  < C premere **brevemente**
- Cancellare la **parola** che precede il cursore:  $\blacktriangleright$  **c** premere **a lungo**

### **Inserire lettere/caratteri**

Ad ogni tasto tra  $\boxed{2}$  e  $\boxed{9}$  e al tasto  $\boxed{0}$  . corrispondono lettere

e cifre. Appena viene premuto un tasto, i caratteri disponibili vengono visualizzati nella riga di selezione, parte inferiore del display. Il carattere prescelto è evidenziato.

- Selezionare lettere/cifre: premere il tasto più volte **brevemente**
- Alternare tra minuscolo, maiuscolo e cifre:  $\blacktriangleright$  premere il tasto cancelletto  $\ket{a}$ Quando viene modificata una voce nella rubrica, la prima lettera e ogni lettera che segue uno spazio, viene scritta automaticamente maiuscola.
- Inserire caratteri speciali:  $\blacktriangleright$  premere il tasto asterisco  $\blacktriangleright$   $\ldots$  con  $\blacktriangleright$  selezionare il carattere desiderato **Inserisci**

La disponibilità di caratteri speciali dipende dal set di caratteri del portatile  $\rightarrow$  pag. 69.

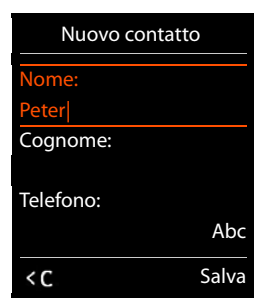

# <span id="page-16-0"></span>**Telefonare**

# **Telefonare**

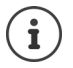

Informazioni sulla trasmissione del numero di telefono:  $\rightarrow$  [pag.](#page-21-1) 20

Quando l'illuminazione del display è disattivata ( $\rightarrow$  [pag.](#page-56-0) 55) premendo un qualsiasi tasto la si attiva.

▶ ... con **| digitare il numero** ▶ premere **brevemente** il tasto di impegno linea

oppure

¤ Premere **a lungo** il tasto di impegno linea . . . con digitare il numero . . . esso verrà selezionato circa 3,5 secondi dopo l'inserimento dell'ultima cifra.

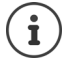

Se sono disponibili più account/connessioni (rete fissa e/o VoIP), devono essere impostate le connessioni entranti e/o uscenti relative al portatile (+ [pag.](#page-11-0) 10). Se linea non è stata assegnata una connessione fissa per le chiamate uscenti, premendo a lungo il tasto di impegno linea sarà possibile scegliere, prima di ogni chiamata la linea desiderata.

Ulteriori informazioni - Istruzioni per l'uso della base.

### **Chiamare un numero dalla rubrica telefonica**

▶ ... con <u>aprire</u> la rubrica telefonica del portatile

oppure

- ▶ ... con a aprire la rubrica aziendale (se presente)
- $\blacktriangleright$  ... con  $\lceil \cdot \rceil$  scegliere la voce  $\blacktriangleright$  premere il tasto di impegno linea  $\lceil \cdot \rceil$ ... il numero viene selezionato

Se in un contatto sono presenti più numeri:

 $\triangleright$  ... con scegliere il numero  $\triangleright$  premere il tasto di impegno linea  $\sim$  ... il numero viene selezionato

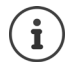

Per la selezione rapida: associare i numeri della rubrica ai tasti numerici/funzione  $\left(\rightarrow$  [pag.](#page-61-0) 60)

Selezionare da una rubrica pubblica - [pag.](#page-33-1) 32

# **Ripetizione manuale dei numeri selezionati**

Nella lista dei numeri selezionati vengono memorizzati gli ultimi 20 numeri chiamati dal portatile.

- **Premere brevemente** il tasto di impegno linea  $\sim$  ... si apre la lista dei numeri selezionati
	- $\blacktriangleright$  ... con  $\lceil \cdot \rceil$  scegliere il numero  $\blacktriangleright$  premere il tasto di impegno linea  $\lceil \cdot \rceil$

Quando è visualizzato un nome:

▶ Visualiz. . . . viene visualizzato il numero associato a quel nome ▶ . . . eventualmente con scorrere i numeri  $\bullet \dots$ dopo aver scelto il numero desiderato premere il tasto di impegno linea  $\sqrt{\epsilon}$ 

### **Gestione delle voci della lista di ripetizione dei numeri selezionati:**

- **▶ Premere brevemente** il tasto di impegno linea  $\boxed{C}$  ... si apre la lista dei numeri selezionati
	- ▶ ... con scegliere il numero ▶ Opzioni ... scegliere tra le seguenti opzioni: :

per copiare la voce nella rubrica aggiungendo il nome manualmente:

**Salva Nr. in rubrica**  $\triangleright$  OK

per usare il numero che appare sul display:

▶ **Mostra il numero ▶ OK ▶ ... con < e** eventualmente modificarlo o integrarlo ... con  $\rightarrow$  galvarlo come nuova voce nella rubrica oppure selezionarlo

Cancellare la voce selezionata: **Cancella la voce OK**

Cancellare tutte le voci: **Canc. tutta la lista OK**

Impostare la ripetizione automatica del numero:

**▶ [ T Ripetiz. Automatica** . . . il numero selezionato viene riselezionato automaticamente (almeno ogni ca 20 sec.). Contemporaneamente lampeggia il tasto viva voce ed è impostato il "viva voce".

L'utente risponde:  $\blacktriangleright$  premere il tasto di impegno linea  $\lceil \cdot \rceil$ ... la funzione di riselezione del numero viene disabilitata

L'utente non risponde: la chiamata termina dopo circa 30 sec. La funzione si annulla premendo un tasto qualsiasi oppure dopo 10 tentativi di richiamata senza successo.

# **Richiamare dalla lista delle chiamate**

Le liste delle chiamate ( $\rightarrow$  [pag.](#page-27-1) 26) contengono le ultime chiamate ricevute, fatte e perse (la funzionalità del servizio dipende dalla base).

**▶ ■ ▶ ...con**  $\mathbf{F}$  **& selezionare Liste chiamate** ▶ OK ▶ ... con  $\boxed{\cdot}$  scegliere la lista a desiderata **DK .** . . . con  $\Box$  scegliere il numero da richiamare  $\blacktriangleright$  premere il tasto di impegno linea $\sqrt{\phantom{a}}$ 

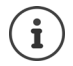

Le liste delle chiamate possono essere aperte direttamente se a un tasto funzione viene assegnato questo servizio impostandolo su **Chiamate**.

La lista delle **Chiamate perse** può essere aperta anche con il tasto messaggi  $\Box$ 

Esempio

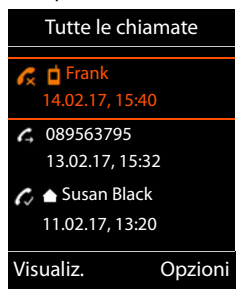

# **Chiamata rapida**

Premendo un tasto **qualsiasi**, viene selezionato il numero precedentemente memorizzato.

Attivare la modalità di chiamata rapida:

▶ **■ ▶** ... con **FE** ★ selezionare Altre funzioni ▶ OK ▶ ■ **Chiamata diretta**  $\triangleright$  **OK**  $\triangleright$  ... con **in** impostare **Attiva** su On  $\triangleright$ **Chiama il**  $\mathbf{I}$ ... con **inserire il numero Salva** ... in modalità stand-by il display visualizza la chiamata rapida attiva.

Chiamare il numero:  $\blacktriangleright$  premere un tasto qualsiasi . . . viene selezionato il numero memorizzato.

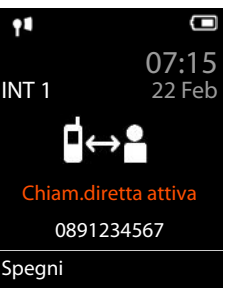

Interrompere la selezione:  $\triangleright$  premere il tasto di fine chiamata  $\triangleright$ .

Uscire dalla modalità di chiamata rapida: **permere a lungo** il tasto  $\pm \infty$ .

# **Rispondere ad una chiamata**

Quando si riceve una chiamata il portatile oltre che squillare la indica sul display e lampeggia il tasto di impegno linea  $\sqrt{ }$ .

Per rispondere alla chiamata:

- Premere il tasto di impegno linea **oppure Rispondi**
- Se la risposta automatica "Solleva e Parla" è attiva ( $\rightarrow$  [pag.](#page-57-1) 56) e il portatile è nel suo supporto di carica: sollevare il portatile e parlare
- Per rispondere ad una chiamata via Bluetooth [pag.](#page-47-1) 46

Spegnere la suoneria per la chiamata in corso: **Silenzia**.

Rifiutare la chiamata:  $\triangleright$  premere il tasto di fine chiamata  $\sqrt{\widehat{p}(\cdot)}$ 

# **Informazioni sul chiamante**

Il numero del chiamante viene visualizzato sul display. Nel caso in cui il chiamante sia stato memorizzato in un contatto v-card della rubrica telefonica con relativo nome sul display appare nome.

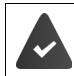

È disponibile il servizio di visualizzazione del numero del chiamante (CLIP)  $\leftrightarrow$  [pag.](#page-21-1) 20).

# **Rispondere o rifiutare un avviso di chiamata**

Se durante una conversazione esterna si riceve una seconda chiamata questa viene segnalata con un beep di avviso (con servizio di avviso di chiamata disponibile) e sul display appare il numero (o il nome) del chiamante (con servizio CLIP disponibile).

- Per rifiutare la chiamata:  **Opzioni [\***] Rifiuta Avviso Ch. OK
- Per rispondere alla chiamata: **Rispondi** . . . parlare con il nuovo interlocutore. La conversazione in corso viene messa in attesa.
- Per terminare la conversazione e riprendere la chiamata messa in attesa:  $\blacktriangleright$  premere il tasto di fine chiamata  $\sqrt{\frac{1}{\omega}}$ .

# <span id="page-19-0"></span>**Trasferimento di chiamata**

Trasferire una chiamata esterna alla connessione VoIP di un secondo utente esterno (servizio dipendente dal provider).

▶ Con il tasto funzione Attesa instaurare una consultazione esterna ▶ ... con **inserire il** numero del secondo utente . . . la telefonata precedente rimane in attesa . . . il secondo utente viene chiamato e risponde  $\blacktriangleright$  premere il tasto  $\boxed{R}$ ... la conversazione viene trasferita

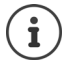

Sulla base in uso il tasto  $\lceil R \rceil$  potrebbe avere altre funzionalità.

**→ Istruzioni per l'uso della base** 

# **Trasferimento di chiamata (ECT: Explicit Call Transfer)**

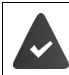

Questo servizio deve essere supportato dell'operatore di rete.

### **Attivare/disattivare il servizio**

▶ **■ ▶** ... con  $\begin{bmatrix} \bullet \\ \bullet \end{bmatrix}$  selezionare Servizi di rete ▶ OK ▶  $\begin{bmatrix} \bullet \\ \bullet \end{bmatrix}$ Trasferta ▶ **Modifica** ( $\blacktriangledown$  = attivato)

# **Trasferire una chiamata**

Si sta telefonando tramite un account VoIP e si desidera trasferire la telefonata ad un altro utente esterno.

**• Premere il tasto**  $\sqrt{2}$  **(durante la conversazione, oppure prima che il secondo utente** risponda).

# **Durante una conversazione**

### **Viva voce**

Attivare/disattivare il viva voce durante una conversazione o durante l'instaurazione della connessione:

**Premere il tasto viva voce** 

Posizionare il portatile nel supporto di ricarica durante una conversazione:

 $\triangleright$  Premere il tasto viva voce  $\blacksquare$  e tenerlo premuto  $\blacktriangleright$  ... riporre il portatile nel supporto di ricarica  $\mathbf{L} \cdot \mathbf{L}$  tenere premuto il tasto per altri 2 secondi

### **Modificare il volume di conversazione**

Ha effetto qualunque sia la modalità di conversazione in uso (viva voce, ricevitore oppure auricolare):

▶ Premere i tasti volume  $\boxed{+}/\boxed{-}$  oppure  $\boxed{+}$   $\rightarrow$  ... con  $\boxed{+}/\boxed{-}$  oppure  $\boxed{-}$  regolare il volume **Salva**

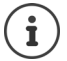

L'impostazione viene memorizzata automaticamente dopo 3 secondi, anche se non viene premuto il tasto funzione **Salva**.

# **Attivare/disattivare il microfono (Mute)**

Se si disattiva il microfono, l'interlocutore non può sentirvi.

Attivare/disattivare il microfono durante una conversazione: premere  $\Box$ .

# <span id="page-21-0"></span>**Servizi di rete**

La funzionalità dei servizi di rete è subordinata alla disponibilità del servizio nella rete dell'operatore e se sono stati richiesti all'operatore stesso.

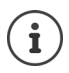

Se il suo telefono è connesso ad un centralino telefonico alcuni servizi di rete (del secondo gruppo come sotto indicato) possono essere forniti anche dal centralino telefonico. Per informazioni eventualmente contattare il fornitore del PBX.

Si può distinguere tra due gruppi di servizi di rete:

- Servizi di rete che vengono attivati in stand-by per la telefonata successiva o per tutte le telefonate successive (per es. "chiamata anonima"). Questi vengono attivati/disattivati tramite il menu **Servizi di rete** e sono utilizzabili solo con sistemi base Gigaset.
- Servizi di rete che vengono attivati durante una telefonata esterna (per es. "inoltro interno", "alternare tra due interlocutori", "conferenza"). Questi servizi vengono messi a disposizione tramite un tasto funzione come opzioni durante una chiamata esterna (per es. **Attesa**, **Conferenza**).

Per l'operatività e in caso di problemi consultare il proprio operatore di rete.

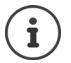

Per abilitare/disabilitare oppure attivare/disattivare funzioni particolari, viene inviato un codice nella rete telefonica.

**Dopo la conferma dalla rete telefonica, premere il tasto**  $\sqrt{a}$ .

I codici dei servizi di rete non sono riprogrammabili.

# <span id="page-21-1"></span>**Visualizzazione del numero telefonico del chiamante**

Alla ricezione di una chiamata sul display del proprio telefono si visualizzerà, già dopo il primo squillo, il numero di chi sta chiamando, sia di rete fissa che mobile, premesso che:

- Il vostro operatore di rete supporti il servizio CLIP.
- Abbiate richiesto l'attivazione del servizio CLIP al vostro operatore di rete o l'operatore lo fornisca come servizio incluso nel contratto.
- Il chiamante non abbia richiesto all'operatore di rete di trattare il proprio numero come riservato o lui stesso abbia oscurato l'invio del suo numero.
- Il numero sia tecnicamente disponibile (non vi sia qualche problema nella centrale telefonica).

Nel caso in cui il numero sia memorizzato nella rubrica con relativo nome associato, sul display apparirà il nome.

### **Al posto del numero o del nome potrebbe apparire:**

- **Esterno**: se non è stato richiesto il servizio CLIP e quindi il numero non viene trasmesso.
- **Sconosciuto**: se il chiamante ha soppresso volontariamente, personalmente o dando disposizioni all'operatore, la trasmissione del proprio numero oppure se il numero telefonico non fosse, anche temporaneamente, tecnicamente disponibile.

# **Effettuare una "Chiamata anonima"**

**Attivando questa funzione la vostra chiamata rimarrà anonima, il vostro numero di telefono non verrà visualizzato neanche qualora il ricevente avesse sottoscritto l'abbonamento al servizio CLIP pertanto quando non si desidera che il proprio numero di telefono venga visualizzato, è possibile oscurarne la visualizzazione.**

**▶ ■ ▶ ...con**  $\begin{bmatrix} 1 \\ 2 \end{bmatrix}$  **selezionare Servizi di rete ▶ OK ▶**  $\begin{bmatrix} 1 \\ 3 \end{bmatrix}$  **Prossima anomima ▶ OK ▶** ... con <sup>pa</sup>∎inserire il numero ▶ Seleziona al numero da voi selezionato verrà automaticamente anteposto un codice che oscurerà il vostro numero. Vale per ogni singola chiamata, dalla chiamata successiva se non ripetete l'operazione il vostro numero sarà nuovamente visibile dal chiamato.

# **Acquisizione del nome dalla rubrica telefonica on-line**

Al posto del numero può essere visualizzato il nome associato al numero nella rubrica on-line.

IL'operatore della rubrica telefonica on-line supporta questa funzione.

La visualizzazione del nome del chiamante è attivata tramite il configuratore web.

Il chiamante ha autorizzato e non soppresso la trasmissione del numero di telefono. Il telefono è connesso a internet.

Il numero del chiamante non è salvato nella rubrica locale del portatile.

# **Avviso di chiamata per una chiamata esterna**

Durante una conversazione **esterna** si sente un tono di avviso che segnala un'ulteriore chiamata esterna. Con il servizio CLIP attivo viene visualizzato il numero o il nome del chiamante.

Rifiutare l'avviso di chiamata:

**▶** Opzioni ▶  $\Box$  Rifiuta Avviso Ch. ▶ OK ... l'utente esterno sente il tono di occupato oppure semplicemente ignorare il tono e continuare la conversazione in corso

Accettare l'avviso di chiamata oppure semplicemente ignorare il tono e continuare la conversazione in corso:

### ¤ **Rispondere all'avviso di chiamata**

Dopo aver risposto ad un avviso di chiamata, è possibile alternare tra una conversazione e l'altra (**Alterna la linea )** o parlare con entrambi gli interlocutori contemporaneamente (**Conferenza**).

### **Attivare/disattivare l'avviso di chiamata**

**▶ ■ ▶ ... con SER** Selezionare Servizi di rete ▶ ■ Avviso di chiamata ▶ OK ... poi Abilitare/disabilitare:

 $\triangleright$  **Abilita :** . . . con **s s** selezionare **On** oppure **Off** Attivare: ¤ **Invia**

L'avviso di chiamata viene abilitato/disabilitato per tutti i portatili registrati.

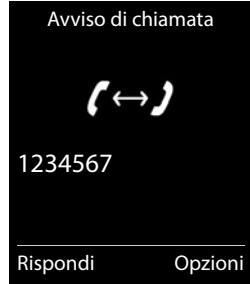

### **Servizi di rete**

### **Disattivare l'avviso di chiamata per la telefonata successiva**

Durante la chiamata successiva non verrà segnalato alcun avviso di chiamata, anche se è attivato "avviso di chiamata".

**▶ ■ ▶ ... con SER** Selezionare Servizi di rete ▶ OK ▶ Chiam. successiva ▶ OK ▶ **Avviso di chiamata**  $\blacksquare$  ... con  $\blacksquare$  inserire numero  $\blacktriangleright$  Seleziona ... il numero viene selezionato

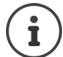

Il numero di telefono viene salvato nella lista di ripetizione delle chiamate.

# **Prenotazione della richiamata**

### **Se occupato/assente**

Se l'interlocutore non è raggiungibile, è possibile attivare la prenotazione di chiamata.

- **Se occupato:** richiamare, non appena l'utente ha terminato la conversazione.
- **Se assente:** richiamare, non appena l'utente segnala la sua presenza con una nuova chiamata.

### **Impostare la prenotazione**

**▶** Opzioni ▶  $\begin{bmatrix} \bullet \\ \bullet \end{bmatrix}$  Prenotaz. ▶ OK ▶ premere il tasto di fine chiamata  $\begin{bmatrix} \bullet \\ \bullet \end{bmatrix}$ 

### **Cancellare la prenotazione anticipatamente**

**▶ ■ ▶ ...con SER G** selezionare Servizi di rete ▶ OK ▶ Canc. Prenotazione ▶ OK ... si riceve la conferma dalla rete telefonica  $\blacktriangleright$  premere il tasto di fine chiamata  $\lceil \widehat{\cdot \;\;} \rceil$ 

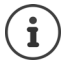

É possibile attivare solo una prenotazione alla volta. L'attivazione di una nuova prenotazione cancella automaticamente una prenotazione richiesta precedentemente.

La richiamata può essere ricevuta solo sul portatile che ha attivato la prenotazione.

# **Trasferimento di chiamata**

Con il trasferimento di chiamata, le chiamate vengono trasferite ad altro numero.

**▶ ■ ▶ ... con < EX** Selezionare Servizi di rete ▶ OK ▶ ■ Trasf. di chiamata ▶ OK ▶ . . . poi

Abilitare/disabilitare: **Abilita:** ... con **selezionare On** oppure Off Inserire il numero a cui la chiamata dovrà essere trasferita:

▶ **INumero di telefono ▶ ... con III** inserire il numero

Impostare il momento per il trasferimento di chiamata:

**Trasferimento b** ... con **impostare l'orario per il trasferimento di chiamata Immediato**: le chiamate vengono trasferite immediatamente

**Senza Risposta**: le chiamate vengono trasferite, se dopo ripetuti squilli non risponde nessuno

**Se Occupato**: le chiamate vengono trasferite, quando la linea è occupata Attivare: **Invia**

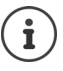

Una chiamata trasferita viene salvata nelle liste chiamate.

Le varie modalità di trasferimento dipendono dalle modalità del servizio offerto dall'operatore di rete.

In funzione dalla base: se sono disponibili più connessioni, è possibile impostare un trasferimento di chiamata per ogni connessione.

# **Conversazione tra tre interlocutori**

# **Consultazione**

Durante una conversazione esterna, chiamare un secondo utente esterno. La prima chiamata viene messa in attesa.

▶ Attesa ▶ ... con **inserire il numero del secondo utente** . . . la conversazione in corso rimane in attesa e il secondo utente viene chiamato.

L'utente chiamato non risponde: Fine

### **Terminare la consultazione**

▶ Opzioni ▶ Chiudi la chiamata ▶ OK . . . viene ripresa la linea con il primo interlocutore.

### oppure

Premere il tasto di fine chiamata  $\boxed{\odot}$  ... per riprendere il primo interlocutore.

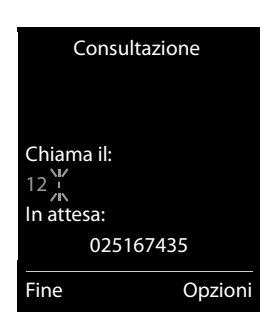

# **Alterna la conversazione**

È possible conversare alternativamente con due interlocutori mettendo in attesa la seconda conversazione.

- ▶ Durante una conversazione esterna, chiamare un secondo utente (consultazione) oppure rispondere ad un avviso di chiamata . . . sul display si visualizza il numero/nome dei due interlocutori, l'interlocutore in conversazione è contrasseanato con  $\epsilon$ .
- $\triangleright$  Con il tasto di navigazione alle alternare da un utente all'altro.

### **Terminare la chiamata in corso**

▶ Opzioni ▶ <a> Chiudi la chiamata ▶ OK . . . viene ripreso l'interlocutore in attesa

oppure

**Premere il tasto di fine chiamata**  $\boxed{\odot}$  ... viene ripreso il secondo interlocutore.

# **Conferenza a 3**

Parlare contemporaneamente con due interlocutori.

¤ Durante una conversazione esterna, chiamare un secondo utente (consultazione) oppure rispondere ad un avviso di chiamata . . . poi

Avviare una conferenza:

▶ Confer. . . . tutti gli interlocutori sono in conversazione.

Tornare alla conversazione alternata:

▶ Fine Conf . . . si è di nuovo in linea con l'utente, con il quale è stata avviata la conferenza.

Terminare la conversazione con entrambi gli utenti:

Premere il tasto di fine chiamata  $\sqrt{\theta}$ 

Ogni interlocutore può terminare indipendentemente la sua presenza nella conferenza, premendo il tasto di fine chiamata  $\sqrt{a}$  o riagganciando il ricevitore.

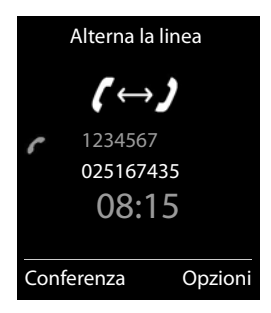

# <span id="page-26-1"></span><span id="page-26-0"></span>**Liste messaggi**

Se si verificano eventi (chiamate perse, messaggi della segreteria di rete e eventi scaduti) vengono salvati nelle relative liste.

Non appena è presente una **nuova voce/messaggio** in una lista il tasto messaggi  $\boxed{\bullet}$  lampeggia (se attivato  $\rightarrow$  [pag.](#page-27-2) 26). I simboli per il tipo di messaggio e il numero di nuovi messaggi vengono visualizzati sul display in stand by.

Sono disponibili notifiche per i seguenti tipi di messaggio:

- oo Nella segreteria di rete (+ [pag.](#page-36-1) 35)
- Nella lista delle chiamate perse  $($  [pag.](#page-27-0) 26)
- $\mathbb{P}$  Nella lista degli eventi scaduti ( $\rightarrow$  [pag.](#page-40-0) 39)

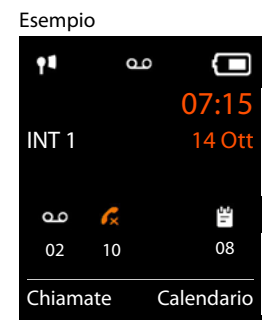

Il simbolo della segreteria di rete viene sempre visualizzato purchè il codice di accesso al servizio sia stato salvato nel telefono. Le altre liste vengono visualizzate solo se contengono nuovi eventi.

### Visualizzare i messaggi:

**Premere il tasto messaggi**  $\boxed{\bullet}$ **... vengono visualizzate le liste** che contengono messaggi, **Mailbox:** viene sempre visualizzata.

Voce in **grassetto**: sono presenti nuovi eventi. Tra parentesi è indicato il numero di nuovi eventi.

Voce **non** in grassetto: nessun nuovo evento. Tra parentesi è segnalato il numero di eventi già letti.

▶ ... con <sup>1</sup> selezionare la lista ▶ OK ... vengono elencate le chiamate/i messaggi

Segreteria di rete: viene selezionato il numero della segreteria di rete  $($  [pag.](#page-36-1) 35).

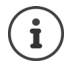

 $\dot{\mathbf{I}}$ 

La lista messaggi del portalie contiene una voce per ogni segreteria telefonica messa a disposizione dalla base.

### Esempio

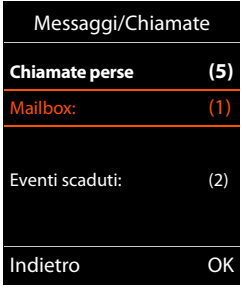

# <span id="page-27-2"></span>**Attivare/disattivare il lampeggio del tasto messaggi**

La presenza di nuovi messaggi del portatile viene segnalata sul portatile attraverso il lampeggio del tasto messaggi. Questa segnalazione può essere attivata o disattivata per ogni tipo di messaggio.

Questa impostazione va fatta per ogni portatile:

In stand-by:

 $\triangleright$  **in**  $\triangleright$  premere i tasti $\overline{ \triangleright}$   $\overline{ \triangleright}$   $\overline{ \tri$ Sistema si visualizza la cifra 9  $\blacktriangleright$  ... con  $\blacksquare$  selezionare il tipo di evento: Messaggi sulla segreteria di rete Chiamate perse 5 975 SET: . . . viene visualizzata la cifra 9 seguita dall'inserimento (per es. [0] 975), nel campo di inserimento lampeggia l'impostazione attuale per il tipo di evento selezionato (per es. 0)  $\blacktriangleright$  ... con  $\blacktriangleright$ impostare se il tasto deve lampeggiare o no: Il tasto messaggi lampeggia ¤ Indietro OK Il tasto messaggi non lampeggia ¤ . . . confermare l'impostazione con **OK**

### oppure

¤ . . . tornare in stand-by senza modifiche: **Indietro**

# <span id="page-27-1"></span><span id="page-27-0"></span>**Liste delle chiamate (dipende dalla base)**

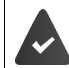

Il telefono può memorizzare diversi tipi di chiamate (perse, ricevute e fatte) all'interno di liste differenziate oppure in unica lista.

# **Voce della lista (dipende dalla base)**

Nelle voci delle liste vengono visualizzate le seguenti informazioni sono visualizzate nelle voci delle liste:

- Il tipo di lista (nell'intestazione)
- Simbolo per il tipo di voce:

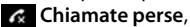

**Chiamate ricevute**,

**Chiamate fatte**

- Numero del chiamante. Se il numero è salvato in rubrica, invece del numero si visualizza il nome e il tipo di numero ( **Telefono**, **Telefono Ufficio**, **Cellulare**). Per le chiamate perse inoltre si visualizza tra parentesi quadre il numero di chiamante ricevute da questo numero.
- Linea dalla quale la chiamata è stata ricevuta/effettuata
- Data e ora della chiamata (se impostate)

Esempio su una base **Gigaset** 

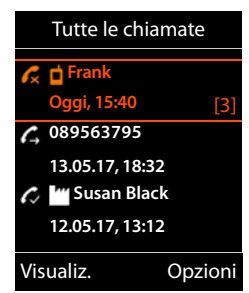

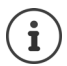

Se il portatile è registrato su un sistema base mono o multicella GAP (non Gigaset) è disponibile solo la lista delle chiamate perse.

### **Aprire la lista chiamate**

Tramite il tasto funzione:

**Richiamare un chiamante dalla lista chiamate ▶ ■ ▶** ... con selezionare Liste chiamate ▶ OK ▶ ... con selezionare la lista ▶  $\overline{OK}$  ... con  $\boxed{\cdot}$  selezionare la voce  $\blacktriangleright$  premere il tasto di impegno linea  $\boxed{\cdot}$ **Altre opzioni ▶ ■ ▶ ... con Selezionare Liste chiamate** ▶ OK ▶ ... con Selezionare lista ▶ OK . . . opzioni possibili: **Example 2 Chiamate July 1...con** selezionare la lista **DE** Tramite il menu:  $\mathbf{P} = \mathbf{P} \cdot \dots \text{con}$  ... con selezionare **Liste chiamate**  $\mathbf{P}$  OK  $\mathbf{P} \dots \text{con}$  selezionare la lista **OK** Tramite il tasto messaggi (chiamate perse): **▶** Premere il tasto messaggi **E A Chiamate perse ▶** OK Visualizzare voce:  $\rightarrow$  ... con selezionare la voce  $\rightarrow$  Visualiz. Salvare il numero in rubrica: ▶ ... con selezionare la voce ▶ Opzioni ▶ Salva Nr. in **rubrica**  Cancellare voce:  $\rightarrow \dots$ con  $\begin{bmatrix} \bullet \\ \bullet \end{bmatrix}$  selezionare la voce  $\rightarrow$  **Opzioni**  $\rightarrow \begin{bmatrix} \bullet \\ \bullet \end{bmatrix}$  **Cancella la voce OK** Cancellare lista: **▶ Opzioni ▶ Cancella tutto ▶ OK** Può essere necessario cancellare le chiamate perse da ogni portatile oppure cancel-

landole da un portatile si cancellano anche sugli altri. Il comportamento varia a seconda della base in uso.

# **Rubriche telefoniche**

# <span id="page-29-1"></span><span id="page-29-0"></span>**Rubrica locale del portatile**

La rubrica locale è visibile e può essere usata solo da quello specifico portatile. È possibile invece lo scambio rapido dei contatti tra portatili ( $\rightarrow$  [pag.](#page-31-0) 30).

# **Aprire la rubrica telefonica**

**▶** In stand-by **□** premere **brevemente** 

oppure

**▶ ■ ▶ ... con**  $\bullet$  **T** selezionare **Rubrica** ▶ OK

# **Gestire le voci della rubrica telefonica**

Numero contatti: fino a 500 con struttura v-card (nome e cognome, fino a tre numeri di telefono, indirizzo e-mail, anniversario con segnalazione, suoneria VIP con simbolo VIP, foto CLIP) Lunghezza delle voci: numeri: max. 32 cifre nome e cognome: max. 16 caratteri indirizzo e-mail: max. 64 caratteri

# **Creare una nuova voce**

▶ **with a set of state of ST** <Nuovo contatto> **(**b) OK (b) ... con  $\blacksquare$  passare da un campo di inserimento all'altro e inserire i dati per la voce:

Nome / numeri:

### $\triangleright$  ... con  $\blacksquare$  inserire nome e/o cognome, almeno un numero (privato, ufficio o mobile) ed eventualmente l'indirizzo e-mail

### **Ricorrenza**:

**▶** ... con a bilitare/disabilitare **Ricorrenza** ▶ ... con  $\mathbb{F}_2$ inserire data e ora  $\blacksquare$  ... con  $\blacksquare$  selezionare il tipo di segnale (**Solo visivo** oppure con suoneria**)**

### **Melodia (VIP)** :

▶ ... con selezionare la suoneria, con la quale sarà segnalata la chiamata dell'utente . . . se è stata associata una **Melodia (VIP)** alla voce in rubrica viene aggiunto il simbolo  $\Pi$ .

### **Foto CLIP**:

 $\triangleright$  ... con  $\blacksquare$  selezionare un'immagine che apparirà sul display quando chiama quell'utente [\(Archivio Media-Pool](#page-46-1)  $\rightarrow$  [pag.](#page-46-1) 45).

Salvare la voce: **Salva** 

Esempio Nuovo contatto Nome: Robert I Telefono: Abc  $\overbrace{\mathsf{C}}$  Salva

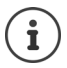

Una voce è memorizzabile, se contiene almeno un numero di telefono.

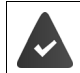

Per **Melodia (VIP)** e **Foto CLIP:** è nessaria la visualizzazione del numero del chiamante.

# **Cercare/selezionare una voce in rubrica**

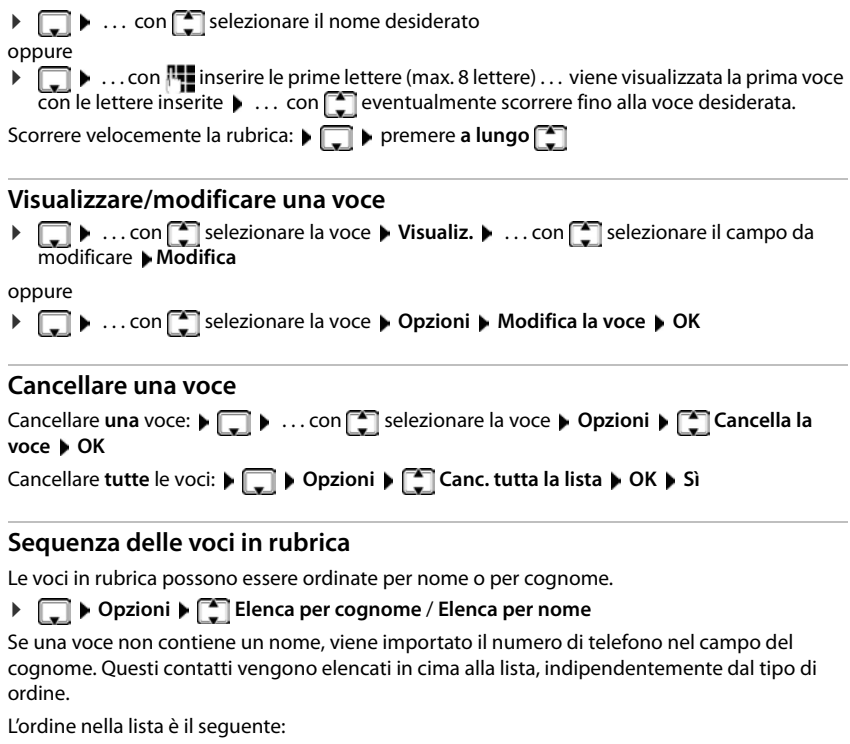

Spazi vuoti **|** cifre (0-9) **|** lettere (in ordine alfabetico) **|** caratteri rimanenti

# **Visualizzare il numero di voci libere in rubrica**

¤ **Opzioni Memoria disponibile OK**

## **Copiare un numero nella rubrica telefonica**

Copiare un numero nella rubrica telefonica:

- Da una lista, per es. dalle liste chiamate e della ripetizione della selezione
- Da una rubrica pubblica on-line oppure da una rubrica aziendale
- Quando si seleziona un numero

Il numero viene visualizzato o è evidenziato.

▶ Premere il tasto funzione **DECA Oppure Opzioni ▶ CO Salva Nr. in rubrica ▶ OK** . . . opzioni possibili:

Creare una nuova voce:

**▶ <Nuovo contatto> ▶ OK ▶ ... con selezionare il tipo di numero ▶ OK ▶ completare** la voce **Salva** 

Aggiungere il numero ad una voce esistente:

**▶ ... con selezionare voce ▶ OK ▶ ... con selezionare il tipo di numero ▶ OK ...** il numero viene salvato oppure viene richiesta la sovrascrizione di un numero esistente ... eventualmente rispondere con Sì/No > Salva

# <span id="page-31-0"></span>**Trasferire una voce/la rubrica telefonica ad un altro portatile**

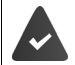

Il portatile del mittente e del destinatario sono registrati sulla stessa base.

Il servizio di trasferimento è operativo solo con basi Gigaset e la base in uso deve supportare il servizio.

La base **non è** un sistema multicella Gigaset N720 IP (trasferimento possible solo tramite l'amministratore di sistema).

È possibile trasferire l'intera rubrica, una singola voce oppure più voci.

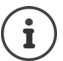

Una chiamata esterna interrompe il trasferimento.

Le foto del chiamante e i motivi musicali non vengono trasferiti mentre viene trasferita la data di un evento.

### **Entrambi i portatili supportano il formato vCard:**

- Non è presente alcuna voce con questo nome: viene creata una nuova voce.
- É già presente una voce con questo nome: i nuovi numeri vengono aggiunti alla voce. Se la voce contiene più numeri rispetto a quelli che è possibile memorizzare in un contatto sul portatile ricevente viene creata un'ulteriore voce con lo stesso nome.

### **Il portatile del destinatario non supporta il formato vCard:**

Per ogni numero viene creata una singola voce.

### **Il portatile del mittente non supporta il formato vCard:**

Sul portatile del destinatario viene creata una nuova voce, il numero trasferito viene salvato nel campo **Telefono**. Se esiste già una voce con lo stesso numero, la voce trasferita viene cancellata.

## **Trasferire singole voci**

**▶ □ ▶ ... con [ ] selezionare la voce desiderata ▶ Opzioni ▶ [ ] Trasferisci la voce ▶ OK**  $\blacktriangleright$   $\Box$  ad Interno  $\blacktriangleright$  OK  $\blacktriangleright$  ... con  $\Box$  selezionare il portatile del destinatario  $\blacktriangleright$  OK ... la voce viene trasferita

Una volta completato il trasferimento, trasferire un'altra voce: premere Sì oppure No

## **Trasferire l'intera rubrica**

**i**  $\Box$  **b** Opzioni **b**  $\Box$  Trasferisci tutto **b** OK **b**  $\Box$  ad Interno **b** OK **b** ... con  $\Box$  selezionare il portatile destinatario **OK** . . . le voci vengono trasferite in successione.

# **Trasferire vCard con Bluetooth**

Trasferire voci della rubrica in formato vCard, per es. per scambiare voci con un telefono cellulare.

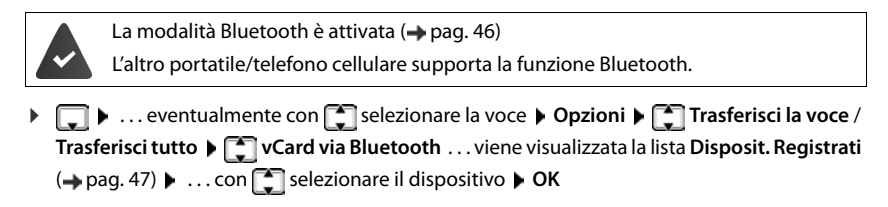

# **Ricevere vCard con Bluetooth**

Se un dispositivo della lista **Disposit. Registrati (+ [pag.](#page-48-0) 47)** invia una vCard al portatile, viene creata automaticamente una voce in rubrica e viene segnalata una notifica sul display.

Se il dispositivo del mittente non compare nella lista dei dispositivi registrati:  $\mathbf{L} \dots$ con  $\mathbf{L}$  inserire il PIN del dispositivo Bluetooth per accoppiarlo con quello del **mittente OK** . . . la vCard trasmessa viene inserita nella rubrica.

# <span id="page-33-1"></span><span id="page-33-0"></span>**Rubriche on-line**

Oltre alla rubrica telefonica locale, è possibile usufruire di rubriche pubbliche on-line per es. la rubrica "Pagine Gialle" oppure di una rubrica aziendale.

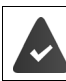

Le rubriche on-line sono state impostate e attivate sulla base.

### **Esclusione della responsabilità**

Gigaset Communications GmbH non si assume alcuna responsabilità sulla disponibilità e funzionalità di questo servizio. La resposabilità per i servizi on-line è del fornitore del servizio.

# **Aprire la rubrica on-line/Pagine Gialle**

▶ Premere a lungo **□...** si visualizza la lista delle rubriche on-line con i nomi specifici del provider  $\blacktriangleright$  ... con  $\blacktriangleright$  selezionare la rubrica on-line o le Pagine Gialle dalla lista  $\blacktriangleright$  OK

oppure

Aprire la rubrica on-line: **1998** selezionare 1#91 premere il tasto di impegno linea

Aprire la rubrica Pagine Gialle: ▶ selezionare 2#91 ▶ premere il tasto di impegno linea

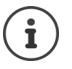

Le telefonate verso la rubrica on-line sono sempre gratuite.

# **Cercare una voce**

**▶** Premere **a lungo**  $\Box$  ▶ ... con  $\Box$  selezionare rubrica telefonica/Pagine Gialle ▶ OK ▶ ... con **inserial inserire i criteri di ricerca**  $\bullet \dots$  con  $\begin{bmatrix} 1 \end{bmatrix}$  scorrere tra i campi di inserimento  $\bullet$  Cerca

**Cercare un numero di telefono: ▶ inserire nome e città** 

Nome/categoria:  $\triangleright$  ... con  $\mathbb{F}_2$  inserire nome, parte di un nome o della categoria

(max. 30 caratteri)

- Città: si visualizzano i nomi delle ultime città inserite (massimo 5).
	- ▶ ... con **inserire il nome della città in cui risiede l'utente cercato (max.** 30 caratteri)
	- $\triangleright$  oppure con selezionare una delle città visualizzate

Avviare la ricerca:

**▶ Cerca** . . . viene avviata la ricerca

la città inserita non è univoca: . . . vengono visualizzati i nomi possibili di città  $\mathbf{I}$ .. . con selezionare il nome di una città **OK**

**Cercare un nome (ricerca a ritroso):** inserire il numero di telefono

Numero:  $\mathbf{v}$  ... con  $\mathbf{F}$  inserire il numero (max. 30 caratteri)

Avviare la ricerca:

**▶ Cerca** . . . viene avviata la ricerca

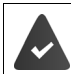

La rubrica on-line selezionata supporta la ricerca per numeri.

### **Se non sono state trovate voci corrispondenti ai criteri di ricerca:**

- Avviare una nuova ricerca: **Nuovo**
- Modificare i criteri di ricerca: **Modifica**

Se sono state trovate troppe voci:

- Avviare una ricerca dettagliata: **Dettagli**
- Sul display si visualizza il numero di risultati (dipendente dal provider). Visualizzare i risultati: **Visualiz.**

# <span id="page-34-0"></span>**Avviare una ricerca dettagliata**

Una ricerca dettagliata restringe il numero di risultati di una ricerca precedente, tramite ulteriori criteri di ricerca (primo nome o indirizzo).

**▶** Dettagli oppure ▶ Opzioni ▶  $\Box$  Ricerca dettagliata ▶ OK . . . i criteri di ricerca precedenti vengono adottati e inseriti nei campi corrispondenti . . . modificare/integrare i criteri di ricerca, per es. inserire primo nome o indirizzo  $\blacktriangleright$  Cerca

# **Risultato della ricerca (lista dei risultati)**

Si visualizza la prima voce trovata. In alto a destra è segnato il numero della voce visualizzata e il numero di risultati (per es. 1/50).

- Sfogliare la lista:  $\blacktriangleright$   $\lceil \cdot \rceil$
- Visualizzare la voce per intero: **Visualiz.** . . . tutte le informazioni della voce vengono visualizzate per intero  $\blacktriangleright$  ... con sfogliare la voce
- Aumentare i criteri di ricerca e restringere la lista dei risultati **Opzioni**  $\begin{bmatrix} \bullet \\ \bullet \end{bmatrix}$  Ricerca dettagliata  $\blacktriangleright$  OK ( $\rightarrow$  [pag.](#page-34-0) 33)
- Avviare una nuova ricerca: **Opzioni Nuova ricerca OK**

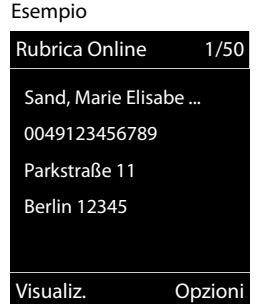

• Salvare il numero nella rubrica telefonica locale: **• Opzioni** •  $\begin{bmatrix} \bullet \\ \bullet \end{bmatrix}$  Salva Nr. in rubrica  $\mathbf{D}$  OK  $\mathbf{D}$  ... con  $\begin{bmatrix} \bullet \\ \bullet \end{bmatrix}$  < Nuovo con-

tatto> oppure selezionare una voce esistente ▶ OK ▶ Salva . . . la voce viene salvata, il nome viene salvato nel campo del **Cognome** della rubrica telefonica locale

# **Chiamare un utente**

 $\triangleright \Box$  selezionare la voce  $\triangleright$  premere il tasto di impegno linea  $\Box$ 

Se la voce contiene un solo numero, questo viene selezionato

Se la voce contiene più numeri questi vengono visualizzati

**Example 3** scegliere il numero **>** Seleziona
# **Segreteria di rete**

Ogni segreteria di rete riceve le chiamate che arrivano tramite la linea corrispondente (rete fissa oppure numero VoIP corrispondente). Per registrare tutte le chiamate, per la rete fissa e la connessione VoIP, impostare una segreteria di rete per ogni linea.

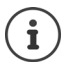

La segreteria di rete viene chiamata automaticamente tramite la connessione assegnata. Se è stato impostato un prefisso locale automatico in questo caso **non** viene anteposto.

La riproduzione della segreteria di rete viene guidata tramite la tastiera del telefono (codici DTMF). Per il VoIP è necessario impostare nella base, come devono essere convertiti i codici in segnali DTMF e come devono essere inviati (dipende dal provider).

# **Attivare/disattivare la segreteria di rete, inserire un numero**

Da ogni portatile è possibile gestire le segreterie di rete che fanno parte delle proprie connessioni entranti.

**▶ ■ ▶ ... con SER or selezionare Segret. Telefonica ▶ OK ▶ Segr. telef. di rete** 

**OK**  $\triangleright$  ... eventualmente con **select** selezionare la linea/connessione  $\triangleright$  **OK** ... poi

Abilitare/disabilitare la segreteria di rete:

- **Example 2 Abilita** ... con selezionare On oppure Off
- 
- Inserire il numero: **▶ □ Segr. telef. di rete ▶ ...** con **inserire/modificare il** numero della segreteria di rete Con alcuni operatori VoIP, il numero viene caricato sulla base già durante il download dei dati generali VoIP.

Salvare l'impostazione: **El Salva** 

# **Ascoltare i messaggi**

**• Premere a lungo** il tasto  $\sqrt{1-\epsilon}$ 

oppure

▶ premere **a lungo** il tasto messaggi **| x** | **|** ... con **| |** selezionare la segreteria di rete **(Mailbox: IP1**) **OK**

#### oppure

**▶ ■ ▶ ... con < | ao** selezionare Segret. Telefonica ▶ OK ▶ Ascolta i messaggi ▶ OK ▶ ... con selezionare la segreteria di rete (Mailbox: IP1) **DK** 

Per ascoltare l'annuncio in viva voce:  $\blacktriangleright$  premere il tasto viva voce  $\lceil \cdot \cdot \rceil$ 

# **Impostare la segreteria telefonica per la selezione rapida**

Una segreteria di rete può essere chiamata direttamente tramite il tasto  $\sqrt{1-\omega}$ .

# **Assegnare il tasto 1, modificare l'assegnazione**

L'impostazione per la selezione rapida va fatta per ogni portatile. Su ogni portatile registrato è possibile configurare una diversa segreteria telefonica sul tasto  $\left[\begin{array}{c} 1 & \omega \end{array}\right]$ . Vengono proposte le segreterie telefoniche delle connessioni entranti del portatile, per es, **Mailbox: IP1**, **Segret. Telefonica 1**.

**▶ ■ ▶ ... con SER OO** selezionare Segret. Telefonica ▶ OK ▶ CONfigura il tasto 1 ▶ **OK** ▶ ... con selezionare la segreteria telefonica ▶ Scegli ( o = selezionata)

Tornare in stand-by: **premere a lungo** il tasto di fine chiamata

Se non è ancora stato salvato un numero per la segreteria di rete:

**▶ ... con nassare alla riga Segr. telef. di rete ▶ ... con <b>| | i**nserire il numero della segreteria di rete **> Salva** premere **a lungo** il tasto di fine chiamata (stand-by)

# **Ulteriori impostazioni**

# <span id="page-38-0"></span>**Profili acustici**

Il telefono dispone di 3 profili acustici per adeguare il portatile alle condizioni dell'ambiente:

**Profilo Volume alto, Profilo Silenzioso, Profilo** 

#### **Personale**

 $\triangleright$  Con il tasto  $\triangleright$  passare da un profilo all'altro.

Nelle impostazioni iniziali, i profili sono impostati come segue:

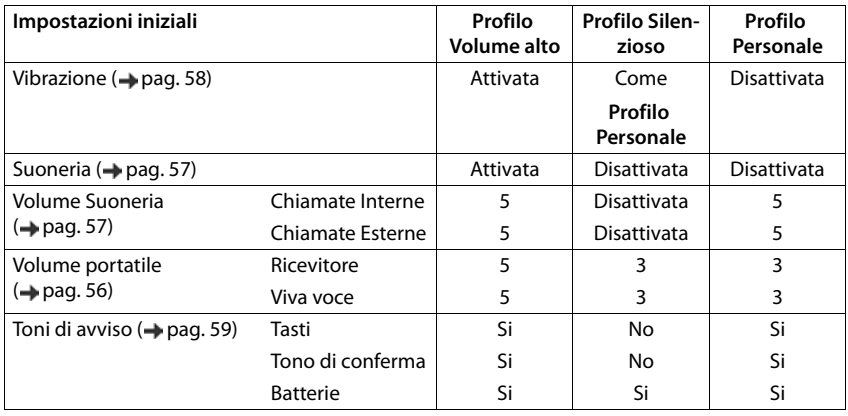

Attivare il tono di attenzione per le chiamate in entrata per il **Profilo Silenzioso:** b dopo essere passati al **Profilo Silenzioso** premere il tasto funzione **Beep** . . . nella barra di stato si visualizza <u>. ድ.</u>

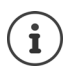

Modifiche alle impostazioni indicate nella tabella:

- Hanno effetto nei profili **Volume alto** e **Silenzioso** solo finchè il profilo non viene cambiato.
- Vengono salvate in modo permanente nel **Profilo Personale** per questo profilo.

Il profilo attivo rimane impostato anche se il portatile viene spento e riacceso.

# <span id="page-39-0"></span>**Calendario**

É possibile memorizzare fino a **30 appuntamenti**.

Nel calendario il giorno attuale è in un riquadro bianco, i giorni con appuntamenti sono indicati a colori. Selezionando un giorno, questo viene indicato in un riquadro a colori.

Impostare il calendario in un tasto funzione  $\rightarrow$  [pag.](#page-62-0) 61.

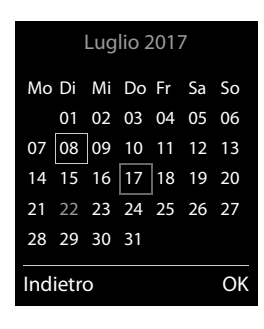

# **Memorizzare un appuntamento nel calendario**

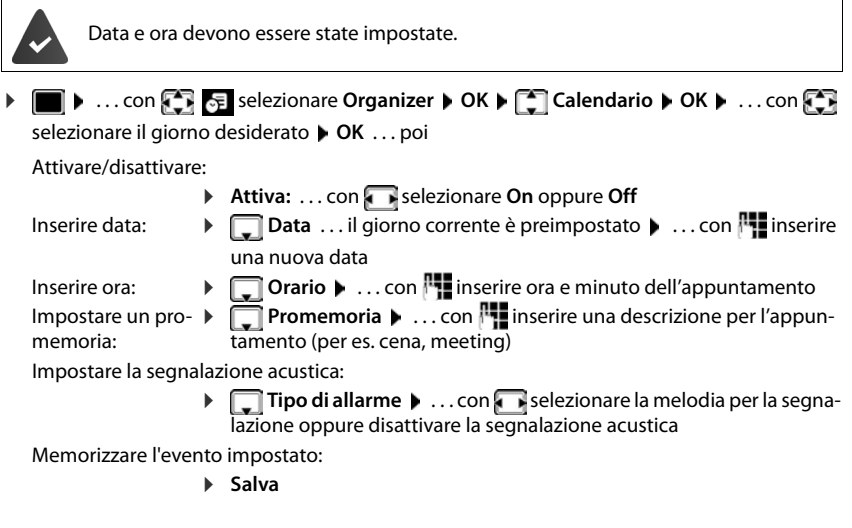

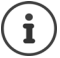

Se è già stato inserito un appuntamento:  $\blacktriangleright \Box$ <Nuovo contatto>  $\blacktriangleright$  OK  $\blacktriangleright$  ... poi inserire i dati per l'appuntamento.

### **Segnalazione di appuntamenti/anniversari**

Gli anniversari vengono copiati dalla rubrica e visualizzati come appuntamenti. Un appuntamento/anniversario viene visualizzato in stand-by e segnalato per 60 secondi con la melodia selezionata.

- Interrompere e spegnere la segnalazione di scadenza dell'evento:  $\blacktriangleright$  premere il tasto funzione **Spegni**
- Modificare il volume della suoneria in modo permanente: . . . durante lo squillo di scadenza premere i tasti volume  $\boxed{+}/\boxed{-}$ .

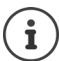

**Mentre si sta telefonando,** l'avviso di scadenza viene segnalato **una volta** con un tono di avviso sul portatile.

### **Visualizzare appuntamenti/anniversari scaduti (senza risposta)**

I seguenti appuntamenti e anniversari vengono salvati nella lista **Eventi scaduti**:

- La segnalazione di appuntamenti/anniversari a cui non si ha risposto.
- L'appuntamento/anniversario che è stato segnalato durante una telefonata.
- Gli appuntamenti/anniversari che sono scaduti mentre il telefono era spento.

Vengono salvate le ultime 10 voci. Sul display si visualizza il simbolo  $\mathbb{F}_1$  e il numero di nuove voci. La voce più recente si trova all'inizio della lista.

#### **Aprire la lista**

▶ Premere il tasto messaggi **■ ▶ C** Lenti scaduti: ▶ OK ▶ ... con Scorrere la lista se necessario

#### oppure

**▶ ■ ▶ ... con**  $\begin{bmatrix} \bullet \\ \bullet \end{bmatrix}$  **selezionare Organizer ▶ OK ▶**  $\begin{bmatrix} \bullet \\ \bullet \end{bmatrix}$  **Eventi scaduti ▶ OK** 

Ogni voce viene visualizzata con numero e nome e con data e ora. La voce più recente si trova all'inizio della lista.

Cancellare appuntamento/anniversario: **Cancella** 

### **Calendario**

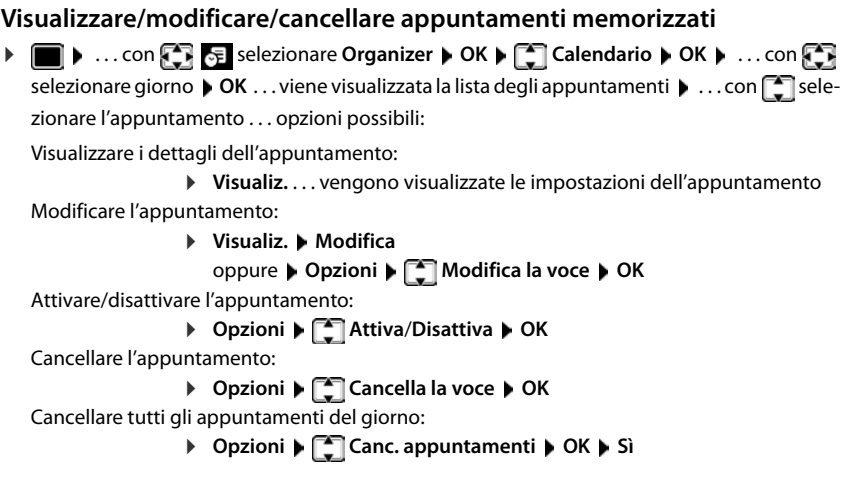

# <span id="page-42-0"></span>**Sveglia**

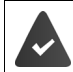

Data e ora sono state impostate.

# **Attivare/disattivare e impostare la sveglia**

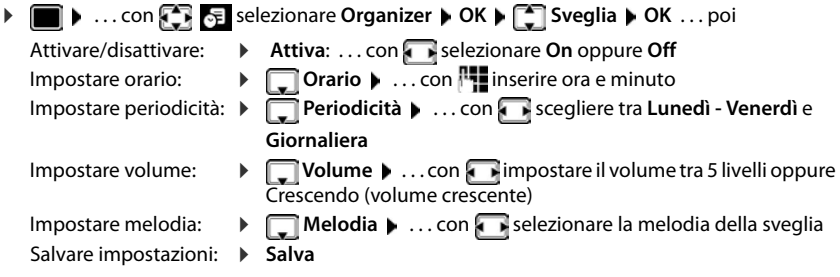

Quando la sveglia è impostata, sul display in stand-by si visualizza il simbolo  $\circled{O}$  e l'orario della sveglia.

# **Sveglia**

La chiamata della sveglia viene visualizzata sul display e segnalata con la melodia selezionata. La sveglia suona per 60 secondi. Se non viene premuto alcun tasto, viene ripetuta dopo 5 minuti. Dopo la seconda ripetizione, la sveglia viene disattivata per 24 ore.

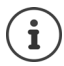

Durante una conversazione, la sveglia viene segnalata solo con un beep.

### **Disattivare la sveglia/ripetere dopo una pausa (Snooze)**

Disattivare la sveglia: **Spegni** 

Ripetere la sveglia (Snooze): premere **Snooze** o un tasto qualsiasi . . . la sveglia viene disattivata e ripetuta dopo 5 minuti.

# **Monitor/Sorveglianza ambiente**

Con questa funzione attiva, se nella stanza in cui è posizionato il portatile viene superata la soglia del livello di rumore impostato (Livello sensibilita: Alto/Basso), viene automaticamente chiamato un numero interno o esterno (anche di cellulare) che voi avete precedentemente memorizzato. La chiamata si interrompe dopo circa 90 sec.

Con la funzione **Com. bidirezionale** è possibile rispondere alla chiamata di allarme, sentire e anche parlare con chi sta nell'ambiente sottoposto a sorveglianza.

Quando la funzione è attiva e si riceve una chiamata il portatile non squilla e la chiamata viene visualizzata sul display, è comunque possibile rispondere; la funzione di monitoraggio viene interrotta per la durata della telefonata. L'illuminazione del display viene ridotta del 50%. I toni di avviso sono disattivati. Tutti i tasti sono bloccati ad eccezione dei tasti funzione e la parte centrale del tasto di navigazione.

La modalità monitor ambiente non si disattiva spegnendo e riaccendendo il portatile.

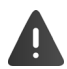

La distanza ottimale tra il portatile e la posizione sorvegliata dovrebbe essere compresa tra 1 e 2 metri. Il microfono deve essere rivolto verso la posizione sorvegliata.

La funzione attiva diminuisce l'autonomia del portatile. Si consiglia posizionare il portatile nel supporto di ricarica.

Il monitor ambiente è attivo dopo 20 sec. dalla sua attivazione.

Sul numero di emergenza impostato per essere chiamato non deve essere attivata la segreteria telefonica.

Dopo l'attivazione del servizio:

- ▶ Verificare la sensibilità.
- **Effettuare una prova funzionale.**

### <span id="page-43-1"></span><span id="page-43-0"></span>**Attivare e impostare il monitor ambiente**

- ▶  **▶** ... con  $\mathbb{C}$  selezionare Altre funzioni ▶ OK ▶ **Monit. Ambiente OK** . . . poi attivare/disattivare: ▶ Attiva: ... con selezionare On oppure Off Impostare destinazione: ▶ **Q** Chiama numero ▶ ... con selezionare Esterno oppure **Interno Esterno:**  $\blacktriangleright \Box$  **Numero**  $\blacktriangleright$  ... con **intervals** inserire il numero oppure selezionare un numero dalla rubrica: **Interno:**  $\bullet$  **Portatile**  $\bullet$  **Modifica**  $\bullet$  ...con selezionare portatile **OK** Attivare/disattivare la modalità bidirezionale:
	- **▶**  $\Box$  Com. bidirezionale ▶ ... con  $\Box$  selezionare On oppure Off Impostare la sensibilità del microfono:

**Livello sensibilità**  $\bullet$  ... con **selezionare Alto** oppure **Basso** Salvare l'impostazione: **Salva** 

Impostare il Monitoraggio dell'ambiente

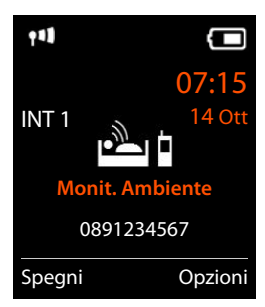

Con monitor ambiente attivato, sul display in stand-by viene visualizzato il numero di telefono di destinazione.

### **Spegnere/annullare la chiamata di allarme**

Spegnere l'allarme: ¤ in modalità stand-by premere il tasto funzione **Spegni**

Annullare l'allarme:  $\longrightarrow$  durante l'allarme premere il tasto di fine chiamata

### **Terminare la chiamata di allarme dall'esterno**

La chiamata di allarme è inoltrata verso un numero esterno.

Il telefono di destinazione supporta la selezione a toni.

Se la chiamata di allarme viene effettuata tramite una connessione VoIP, le segnalazione DTMF deve avvenire tramite SIP-Info oppure RFC2833 (-> Impostazione sulla base).

▶ Rispondere alla chiamata di allarme ▶ premere i tasti  $\boxed{9}$   $\boxed{1}$  ... la chiamata di allarme viene terminata.

La chiamata di allarme è disattivata e il portatile si trova in modalità stand-by. Le impostazioni sul portatile in modalità monitor ambiente (per es. no suoneria), rimangono attive finché viene premuto il tasto funzione **Spegni**.

Riattivare la funzione monitor ambiente con lo stesso numero:  $\blacktriangleright$  ... riavviare l'attivazione (**→** [pag.](#page-43-0) 42) **▶ Salva** 

# **Protezione da chiamate indesiderate**

# <span id="page-45-1"></span>**Controllo orario per chiamate esterne**

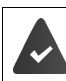

Data e ora sono importate.

Impostare il periodo di tempo nel quale il portatile non deve squillare, per es. di notte.

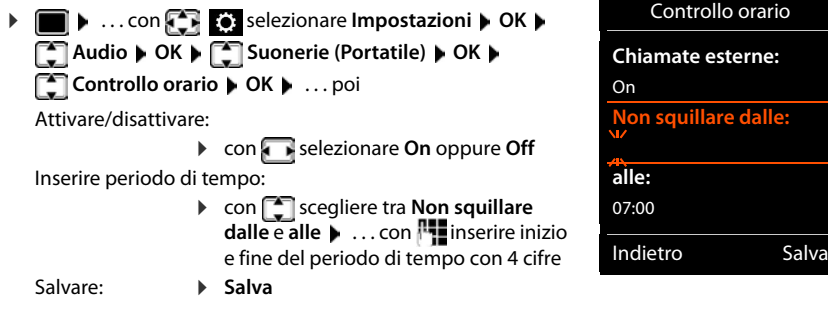

Esempio

Per i contatti ai quali nella rubrica è stata assegnata una melodia VIP, il telefono squilla sempre.

# <span id="page-45-0"></span>**Protezione dalle chiamate indesiderate**

Con le telefonate per le quali è soppressa la trasmissione del numero, il telefono non squilla. La chiamata viene segnalata solo sul display.

**Example 1** ... con  $\begin{bmatrix} 1 \\ 2 \end{bmatrix}$  selezionare **Impostazioni**  $\triangleright$  OK  $\triangleright$   $\begin{bmatrix} 2 \\ -1 \end{bmatrix}$  Audio  $\triangleright$  OK  $\triangleright$   $\begin{bmatrix} 2 \\ -1 \end{bmatrix}$  Suonerie **(Portatile)**  $\triangleright$  OK  $\triangleright$  **SilenSeCh.Anonim**  $\triangleright$  Modifica ( $\triangleright$  = attivato)

# **Disattivare la suoneria nel supporto di ricarica**

Il portatile non suona se è posizionato nel supporto di ricarica. Le chiamate vengono segnalate solo sul display.

▶ **■ ▶** ... con  $\begin{bmatrix} \bullet & \bullet & \bullet \end{bmatrix}$  selezionare **Impostazioni** ▶ OK ▶  $\begin{bmatrix} \bullet & \bullet & \bullet & \bullet \end{bmatrix}$  Suonerie **(Portatile) OK Silen.se in carica Modifica ( =** nel supporto di ricarica, la suoneria è disattivata)

# <span id="page-46-0"></span>**Archivio Media-Pool**

Nel Media-Pool del portatile sono memorizzati motivi musicali per suonerie e immagini da utilizzare come immagini dei chiamanti (foto CLIP) o come screensaver. Nel portatile sono preimpostate diverse suonerie mono e polifoniche e immagini. É possibile scaricare motivi musicali e immagini da un PC  $($  [pag.](#page-49-0) 48).

#### **Tipi di file multimediali:**

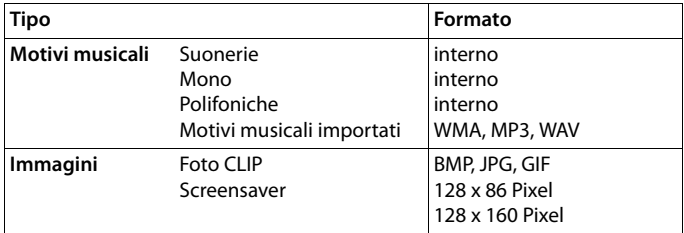

Se non è disponibile memoria sufficiente, è necessario cancellare prima uno o più immagini o motivi musicali.

### **Gestire immagini/motivi musicali**

▶ **■ ▶** ... con  $\begin{matrix} \bullet \\ \bullet \end{matrix}$  selezionare Altre funzioni ▶ OK ▶  $\begin{matrix} \bullet \\ \bullet \end{matrix}$  Archivio Media-Pool ▶ OK . . . opzioni possibili:

Visualizzare screensaver/ foto CLIP:

▶ **CO** Screensavers / Foto CLIP ▶ OK ▶ ... con Selezionare immagine ▶ Visua**liz.** . . . viene visualizzata l'immagine selezionata

Ascoltare motivi musicali:

**EXALL** Motivi musicali **DK b** . . . con selezionare motivo musicale . . . viene riprodotto il motivo musicale selezionato

Regolare il volume: **Opzioni Regola il volume OK** . . . con regolare il volume **Salva**

Rinominare immagine/motivo musicale:

▶ **[ - ]** selezionare **Screensavers / Foto CLIP / Motivi musicali ▶ OK ▶ ... con [ - ]** selezionare immagine/motivo musicale **> Opzioni > Rinomina > ...** con < C cancellare il nome, con **inserire il nuovo nome** > Salva . . . la voce viene salvata con il nuovo nome

Cancellare immagine/motivo musicale:

**F** selezionare **Screensavers / Foto CLIP / Motivi musicali • OK • ... con** selezionare motivo musicale/immagine **Opzioni Cancella la voce** . . . la voce selezionata viene cancellata

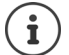

Se non è possibile cancellare un'immagine/motivo musicale, questa opzione non è disponibile.

# **Verificare la memoria disponibile**

Visualizzare la memoria disponibile per screensaver e foto CLIP.

▶ **■ ▶** ... con  $\blacksquare\blacktriangleright\blacksquare$  selezionare Altre funzioni ▶ OK ▶  $\blacksquare\blacksquare$  Archivio Media-Pool ▶ **OK**  $\uparrow$  **Memoria disponibile**  $\uparrow$  **OK** ... lo spazio di memoria disponibile viene indicato con una percentuale.

# <span id="page-47-1"></span><span id="page-47-0"></span>**Bluetooth**

Il portatile può comunicare senza fili tramite Bluetooth con altri dispositivi che utilizzano questa tecnologia, per esempio per scambiare voci della rubrica.

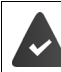

Il Bluetooth è attivato e i dispositivi sono registrati sul portatile.

Possono essere collegati i seguenti dispositivi:

• Auricolari Bluetooth

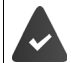

Gli auricolari dispongono del profilo **Auricolari** oppure **Mani libere**. Se entrambi i profili sono disponibili, la comunicazione avviene tramite il profilo Mani libere.

Per instaurare la connessione possono essere necessari fino a 5 minuti, sia per l'impegno della linea dagli auricolari e per la trasmissione agli auricolari, che per la selezione dagli auricolari.

• É possibile registrare fino a 5 dispositivi dati (PC, PDA oppure telefoni cellulari) per il trasferimento di voci della rubrica come vCard oppure per lo scambio dati con il PC  $(\rightarrow$  [pag.](#page-49-0) 48). Per ulteriori utilizzi dei numeri di telefono, devono essere salvati i prefissi (nazionale, locale) nel telefono.

Istruzioni per l'uso per dispositivi Bluetooth - Istruzioni per l'uso dei dispositivi

L'accesso al menu Bluetooth dipende dalla base:

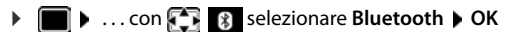

#### oppure

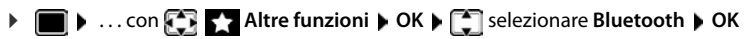

### **Attivare/disattivare la modalità Bluetooth**

**▶ ■ ▶ ... con**  $\begin{array}{|c|c|c|c|c|}\n\hline\n\ast & \multicolumn{1}{|c|}{\text{Set}} & \multicolumn{1}{|c|}{\text{Set}} & \multicolumn{1}{|c|}{\text{Set}}\n\end{array}$  **Selezionare Bluetooth**  $\uparrow$  **OK**  $\uparrow$  $\begin{array}{|c|c|c|}\n\hline\n\ast & \multicolumn{1}{|c|}{\text{Attiva}} & \multicolumn{1}{|c|}{\text{Set}} & \multicolumn{1}{|c|}{\text{Set}}\n\end{array}$ **Modifica** ( $\mathbf{V}$  = attivato)

Se il prefisso locale non fosse ancora stato salvato:  $\blacktriangleright$  ... con  $\blacksquare$  inserire il prefisso locale  $\blacktriangleright$ **OK** (→ [pag.](#page-60-1) 59)

In stand-by, sul display del portatile si visualizza la modalità Bluetooth attivata con il simbolo  $\,$   $\,$   $\,$ 

# <span id="page-48-0"></span>**Registrare dispositivi Bluetooth**

La distanza tra il portatile in modalità Bluetooth e il dispositivo Bluetooth collegato (auricolari o dispositivo dati) non dovrebbe essere superiore a 10 m.

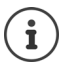

La registrazione di un auricolare sovrascrive la registrazione di un auricolare già registrato.

Se deve essere registrato un auricolare che è già stato registrato su un altro dispositivo, è necessario disattivare la vecchia connessione, prima di effettuarne una nuova.

**▶ ■ ▶ ... con < 8** selezionare Bluetooth ▶ OK ▶ ■ Cerca un auricolare / Cerca **disposit. dati OK** . . . viene avviata la ricerca (può durare fino a 30 secondi) . . . vengono visualizzati i nomi dei dispositivi individuati . . . opzioni possibili:

Registrare il dispositivo:

**▶** Opzioni ▶  $\begin{bmatrix} 2 \end{bmatrix}$  Associa dispositivo ▶ OK ▶ ... con  $\begin{bmatrix} 1 \end{bmatrix}$  inserire il PIN del dispositivo Bluetooth da registrare **DIC** ... il dispositivo viene inserito nella lista dei dispositivi conosciuti

Visualizzare le informazioni di un dispositivo:

- ▶ ... eventualmente con selezionare dispositivo ▶ Visualiz. ... vengono visualizzati il nome e l'indirizzo del dispositivo
- Ripetere la ricerca: ¤ **Opzioni Ripeti la ricerca OK**

Annullare la ricerca: ¤ **Annulla**

# **Modificare la lista dei dispositivi conosciuti (fidati)**

### **Aprire la lista**

**▶ ■ ▶** ... con  $\begin{bmatrix} \bullet \\ \bullet \end{bmatrix}$  selezionare Bluetooth ▶ OK ▶ ■ Dispositivi registrati ▶ OK ... vengono elencati i dispositivi conosciuti, un simbolo indica il tipo di dispositivo

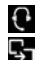

**Auricolari Bluetooth** 

Dispositivo dati Bluetooth

Se è collegato un dispositivo, nella parte alta del display si visualizza il relativo simbolo, invece del simbolo  $\,$  .

### **Modificare le voci**

**▶ ■ ▶ ...con SE** 8 selezionare Bluetooth ▶ OK ▶ ■ Dispositivi registrati ▶ OK ▶ ... con selezionare la voce . . . opzioni possibili:

Visualizzare la voce: ¤ **Visualiz.** . . . vengono visualizzati il nome e l'indirizzo del dispositivo **i**ndietro con OK

Cancellare il dispositivo Bluetooth:

- ¤ **Opzioni Cancella la voce OK**
- Modificare il nome: ▶ Opzioni ▶ Modifica il nome ▶ OK ▶ ... con **||+|** modificare il nome Salva

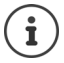

Se viene cancellato un dispositivo Bluetooth acceso, tenterà probabilmente di ricollegarsi come "dispositivo non registrato".

### **Accettare/rifiutare un dispositivo Bluetooth non registrato**

Se un dispositivo Bluetooth non registrato nella lista dei dispositivi conosciuti cerca di stabilire una connessione con il portatile, compare la richiesta di inserire il PIN del dispositivo Bluetooth (bonding).

Rifiutare:  $\longrightarrow$  premere **brevemente** il tasto di fine chiamata  $\boxed{\bullet}$ .

Accettare: ▶ ... con **H**inserire il PIN del dispositivo Bluetooth da accettare ▶ OK ▶ ... attendere la conferma del PIN . . . poi

Inserire il dispositivo nella lista dei dispositivi conosciuti: **Sì**

Utilizzare il dispositivo temporaneamente: **No** ... la connessione Bluetooth può essere utilizzata finché il dispositivo si trova nell'area coperta o finché viene disattivato

### **Modificare il nome Bluetooth del dispositivo**

Con questo nome il portatile viene visualizzato su un altro dispositivo Bluetooth.

**▶ ■ ▶ ... con**  $\begin{bmatrix} \bullet \\ \bullet \end{bmatrix}$  **selezionare Bluetooth ▶ OK ▶**  $\begin{bmatrix} \bullet \\ \bullet \end{bmatrix}$  **Proprio dispositivo ▶ OK ...** viene visualizzato il nome e l'indirizzo del dispositivo **| Modifica | .** . . . con **| .** modificare il nome **Salva**

# <span id="page-49-0"></span>**Funzioni aggiuntive tramite interfaccia PC**

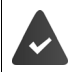

Il programma **Gigaset QuickSync** è installato sul computer.

 $É$  possibile scaricarlo alla pagina  $\rightarrow$  [gigaset.com/quicksync](http://www.gigaset.com/quicksync)

Funzioni di QuickSync:

- Sincronizzare la rubrica telefonica del portatile con Outlook,
- Caricare foto CLIP (.bmp) dal computer sul portatile,
- Caricare immagini (.bmp) come screensaver dal computer sul portatile,
- Caricare motivi musicali (suonerie) dal computer al portatile,
- Aggiornare il firmware.
- ▶ Collegare il portatile con il computer tramite Bluetooth o tramite un cavo dati USB  $(\rightarrow$  [pag.](#page-10-0) 46) ( $\rightarrow$  pag. 9).

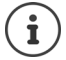

Collegare il portatile **direttamente** al computer, **non** tramite un hub USB.

# **Trasferire dati**

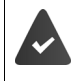

- Trasferimento dati tramite Bluetooth:
- Il computer dispone di Bluetooth.
- Non è collegato alcun cavo USB. Se viene collegato un cavo USB durante una connessione Bluetooth attiva, questa viene interrotta.
- ▶ Avviare il programma **Gigaset QuickSync** sul computer.

Durante il trasferimento dati tra il portatile e il PC, nel display viene visualizzato **Trasferimento dati in corso**. Durante questo periodo la tastiera è disattivata e le chiamate in arrivo vengono ignorate.

# **Effettuare l'aggiornamento del firmware**

- ▶ Collegare il telefono e il PC con un **cavo dati USB** (→ [pag.](#page-10-0) 9) ▶ avviare Gigaset QuickSync ▶ instaurare la connessione con il portatile
- ▶ Avviare l'aggiornamento in Gigaset QuickSync . . . è possibile trovare informazioni riguardo a questa fase nell'Help File di **Gigaset QuickSync**

La procedura di aggiornamento può durare fino a 10 minuti (escluso i tempo di download).

In prima istanza i dati vengono scaricati dal server di aggiornamento in internet. La tempistica di questa operazione dipende dalla velocità della connessione internet.

Il display del telefono si disattiva, il tasto messaggi  $\Box$  e il tasto di impegno linea  $\Box$  lampeggiano.

Al termine della procedura di aggiornamento, il telefono si riavvia automaticamente.

### **Procedura in caso di errore**

Se la procedura di aggiornamento dovesse fallire o se il telefono dopo tale procedura non funzionasse più correttamente, ripetere la procedura di aggiornamento:

- ▶ Terminare il programma "Gigaset QuickSync" sul PC ▶ sconnettere il cavo USB dal telefono  $\blacktriangleright$  togliere le batterie ( $\blacktriangleright$  [pag.](#page-8-0) 7)  $\blacktriangleright$  inserire nuovamente le batterie
- ▶ Ripetere la procedura di aggiornamento del firmware come descritto

Se la procedura di aggiornamento dovesse fallire ripetutamente o se non fosse possibile instaurare una connessione con il PC, effettuare l'**aggiornamento di emergenza**:

- ▶ Terminare il programma "Gigaset QuickSync" sul PC ▶ sconnettere il cavo USB dal telefono  $\blacktriangleright$  togliere le batterie  $\left(\rightarrow$  [pag.](#page-8-0) 7)
- Premere e tenere premuti i tasti  $\boxed{4}$  e  $\boxed{6}$  con il dito indice e medio  $\blacktriangleright$  inserire nuovamente le batterie
- Exerciare i tasti  $\boxed{4}$  e  $\boxed{6}$  ... il tasto messaggi  $\boxed{2}$  e il tasto di impegno linea  $\sim$  lampeggiano in modo alternato
- ▶ Effettuare l'aggiornamento del firmware come indicato

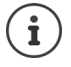

Effettuare sempre anche un salvataggio sul PC delle immagini e dei motivi musicali personali salvati sul portatile, dato che questi file vengono cancellati durante un **aggiornamento di emergenza**.

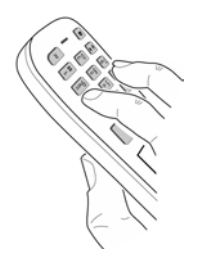

# <span id="page-51-0"></span>**Avviso di nuove e-mail (dipendente dalla base)**

Sul portatile si visualizza la ricezione di nuovi messaggi e-mail: si sente un tono di avviso, il tasto messaggi **interpretional** lampeggia e in stand-by si visualizza il simbolo  $\overline{\mathbf{v}}$ .

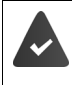

É stato impostato un account e-mail su un internet provider.

Il nome del server di posta in arrivo e i suoi dati personali di accesso (username, password) sono salvati sul telefono (le impostazioni si effettuano sulla base).

Il server di posta in arrivo utilizza il protocollo POP3.

# **Aprire la lista della posta in arrivo**

# ▶ **■ ▶** ... con  $\Box$  O selezionare Messaggi ▶ OK ▶  $\Box$  E-mail ▶ OK

oppure: sono presenti nuovi messaggi e-mail (il tasto messaggi  $\Box$  lampeggia):

▶ Premere **E- P E-mail** ▶ OK

Il telefono instaura una connessione con il server di posta in arrivo. Viene visualizzata la lista dei messaggi e-mail salvati.

- I nuovi messaggi non letti sono indicati prima dei messaggi vecchi già letti.
- Per ogni e-mail vengono indicati il nome o l'indirizzo e-mail del mittente (in una sola riga, eventualmente abbreviato), data e ora (la data e l'ora sono corrette solo se il mittente e il destinatario hanno lo stesso fuso orario).
- **In grassetto**: nuovo messaggio. Vengono segnalati come "nuovi", i messaggi e-mail che durante l'ultimo accesso alla lista della posta in arrivo non erano ancora presenti sul server di posta in arrivo, indipendentemente che siano stati letti.

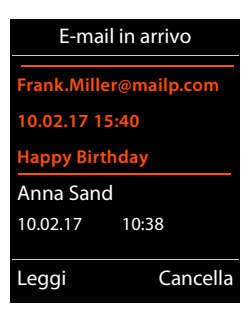

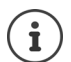

I messaggi e-mail classificati dal provider come spam, vengono isolati in una cartella separata e non vengono segnalati nella lista della posta in arrivo.

Per alcuni provider e-mail è possibile configurare questa impostazione: • disattivare la protezione dallo spam oppure visualizzare le e-mail di spam nella lista della posta in arrivo.

Altri provider e-mail inviano un messaggio nella lista della posta in arrivo quando arriva un e-mail di spam. La data e il mittente di questa e-mail vengono sempre attualizzati, in modo che il messaggio venga sempre visualizzato come nuovo.

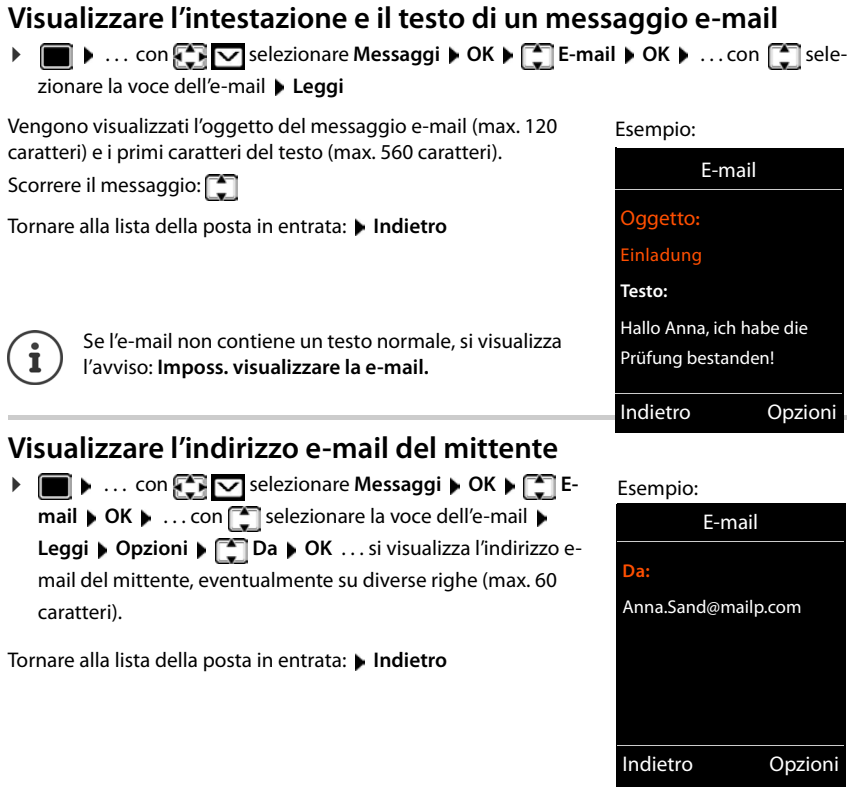

# **Cancellare un messaggio e-mail**

▶ Selezionare il messaggio nella lista della posta in entrata ▶ Cancella

oppure

**▶** Aprire il messaggio ▶ Opzioni ▶ Concella ▶ OK ▶ Sì . . . il messaggio e-mail viene cancellato sul server di posta in arrivo.

# <span id="page-53-0"></span>**Centro Info (dipendente dalla base)**

Il Centro Info mette a disposizione la visualizzazione di informazioni dalla rete o da internet sul portatile (per es. informazioni aziendali, notizie oppure le previsioni del tempo). Le informazioni fornite dall'Info Center, possono anche essere utilizzate come screensaver.

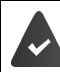

I Servizi Info sono messi a disposizione dalla base/dal centralino telefonico.

# **Avviare il Centro Info, selezionare Servizi Info**

**▶ ■ ▶ ...con < EX** selezionare Centro Info ▶ OK ... viene visualizzata la lista dei Servizi

Info disponibili  $\blacktriangleright$  ... con  $\lceil \cdot \rceil$  selezionare il Servizio Info  $\blacktriangleright$  **OK** 

Ulteriori informazioni - Istruzioni per l'uso della base

# **Visualizzare i Servizi Info come screensaver**

É possibile visualizzare uno dei Servizi Info del Centro Info (per es. le previsioni del tempo, News-Feed) sul display in stand-by del suo portatile.

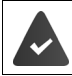

Lo screensaver **Servizi Info** è attivato ( $\rightarrow$  [pag.](#page-55-0) 54).

La base mette a disposizione i Servizi Info.

Le informazioni di testo vengono visualizzate sul display circa 10 secondi dopo che il portatile passa alla modalità stand-by.

A seconda dell'informazione Feed selezionata, sul lato destro dello screensaver è fornito un tasto funzione.

Visualizzare ulteriori informazioni:  $\triangleright$  premere il tasto funzione sulla destra.

Tornare in stand-by: ▶ premere **a lungo** il tasto di fine chiamata **...** 

#### **Selezionare le informazioni per lo screensaver**

**▶ ■ ▶ ... con selezionare Centro Info ▶ Screensaver ▶ OK ▶ ... con selezio**nare il Servizio Info  $\triangleright$  OK  $\triangleright$  eventualmente effettuare ulteriori impostazioni per il Servizio Info selezionato **Salva** 

# **Impostare il portatile**

# **Data e ora**

Data e ora sono necessarie per visualizzare l'orario corretto di chiamate in arrivo o per utilizzare la sveglia o il calendario.

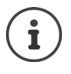

É possibile acquisire la data e l'ora da un Timeserver in internet, se il telefono è connesso a internet ed è attiva la sincronizzazione con il Timeserver. Le impostazioni manuali vengono sovrascritte.

Se sul portatile non sono ancora impostate data e ora, viene visualizzato il tasto funzione **Data/ Ora**.

¤ Premere il tasto funzione **Data/Ora** 

oppure

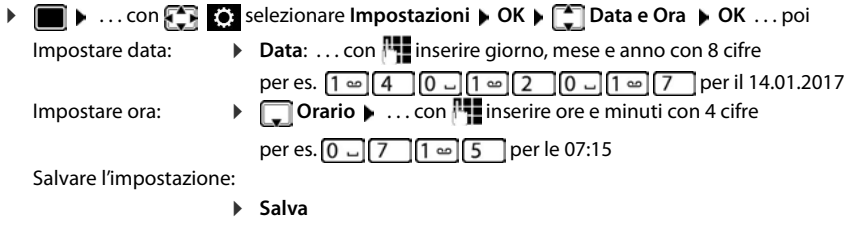

# **Modificare la lingua**

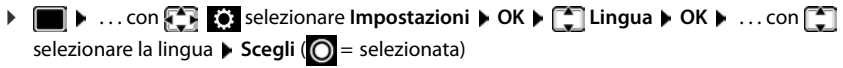

Se è impostata una lingua incomprensibile:

 $\triangleright \blacksquare$   $\triangleright$  premere **lentamente** e consecutivamente i tasti $\lceil 9 \rceil \lceil 5 \rceil$   $\triangleright$  ... con  $\lceil \cdot \rceil$  selezionare la lingua corretta  $\blacktriangleright$  premere il tasto funzione sulla destra

# <span id="page-55-0"></span>**Display e tastiera**

### **Screensaver**

Per la visualizzazione in stand-by sono messi a disposizione come screensaver un orologio digitale o analogico, Servizi Info e diverse immagini.

**EXECUTE:** Selezionare Impostazioni **DECUTE:** Display + Tastiera **DECUTE:** OK **Screensaver • Modifica** ( $\blacksquare$  = attivato) ... poi Attivare/disattivare: > Attiva: . . . poi selezionare On oppure Off Selezionare lo screensaver: **Example 3 Scegli il preferito ...** con selezionare lo screensaver **(Orologio digitale / Orologio analogico / Servizi Info / <**immagini**> / Slideshow)**

Visualizzare screensaver:

¤ **Visualiz.**

Salvare la selezione: **E** Salva

Lo screensaver si attiva circa 10 secondi dopo che il telefono è passato alla modalità stand-by.

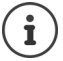

Vengono messe a disposizione tutte le immagini della cartella **Screensaver** dell'**Archivio Media-Pool** (→ [pag.](#page-46-0) 45).

#### **Terminare lo screensaver**

**• Premere brevemente il tasto di fine chiamata**  $\boxed{\odot}$  **... viene visualizzato il display in stand**by

#### **Nota per la visualizzazione di Servizi Info**

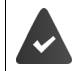

I **Servizi Info** devono essere messi a disposizione dalla base/dal centralino telefonico.  $\left(\rightarrow$  [pag.](#page-53-0) 52).

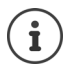

Se al momento non sono disponibili informazioni, viene visualizzato l'**Orologio digitale** finché saranno disponibili nuovamente informazioni.

# **Attivare/disattivare "Info Ticker"**

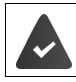

Sono disponibili i Servizi Info sulla base.

Le informazioni di testo (**Servizi Info)** possono essere visualizzate come testo scorrevole nel display in stand-by.

**E**  $\blacksquare$  ... con  $\blacksquare$  **Example 2** selezionare **Impostazioni**  $\blacktriangleright$  OK  $\blacktriangleright$   $\blacksquare$  Display + Tastiera  $\blacktriangleright$  OK  $\blacktriangleright$ **T** Info Ticker **Modifica** ( $\mathbf{V}$  = attivato)

Il Ticker si avvia non appena il telefono passa in stand-by. Se sul display in stand-by viene visualizzato un messaggio, l'Info Ticker non viene visualizzato.

# **Caratteri grandi**

Per migliorare la leggibilità, è possibile visualizzare i caratteri e i simboli ingranditi nelle liste chiamate e nella rubrica. Nel display verrà visualizzata una sola voce ed i nomi eventualmente saranno abbreviati.

**E**  $\blacktriangleright$  ... con  $\blacksquare$  **Example 2** selezionare **Impostazioni**  $\blacktriangleright$  OK  $\blacktriangleright$   $\blacksquare$  Display + Tastiera  $\blacktriangleright$  OK  $\blacktriangleright$ **Caratteri grandi** Modifica (**V** = attivato)

# **Schemi di colore**

Il display può essere visualizzato in diverse combinazioni di colori.

 $\triangleright$   $\blacksquare$   $\triangleright$  ... con  $\blacksquare$  **Extra** selezionare **Impostazioni**  $\triangleright$  OK  $\triangleright$   $\blacksquare$  **Display + Tastiera**  $\triangleright$  OK  $\triangleright$ **Schemi di colore**  $\triangleright$  OK  $\triangleright$  ... con  $\Box$  selezionare lo schema di colore desiderato  $\triangleright$  $Scegli$  ( $\bigcirc$ ) = selezionato)

# <span id="page-56-0"></span>**Illuminazione del display**

L'illuminazione del display si attiva sempre quando il portatile viene prelevato dalla base/supporto di ricarica oppure quando viene premuto un tasto. I **tasti cifre** premuti in questo caso vengono copiati sul display per la preparazione alla selezione.

Attivare/disattivare l'illuminazione del display in stand-by:

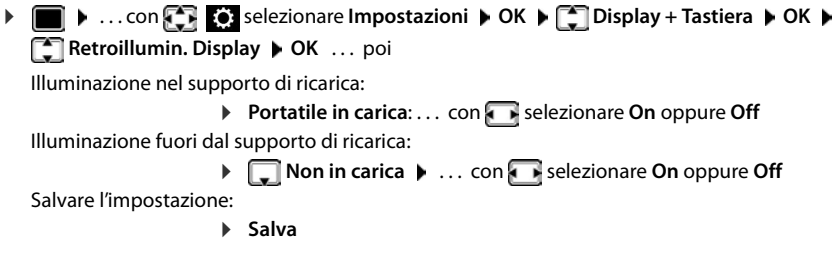

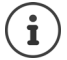

Con l'illuminazione del display attivata, il tempo di autonomia del portatile può diminuire considerevolmente.

# **Attivare/disattivare l'illuminazione dei tasti**

**E**  $\blacktriangleright$  ... con  $\begin{bmatrix} 0 \\ 1 \end{bmatrix}$  selezionare **Impostazioni**  $\blacktriangleright$  OK  $\blacktriangleright$  **C** Display + Tastiera  $\blacktriangleright$  OK  $\blacktriangleright$ **Retroillumin.Tasti Modifica** (**W** = attivata)

### **Attivare/disattivare il blocco tasti automatico**

Bloccare i tasti automaticamente, quando il portatile si trova in stand-by per 15 secondi.

 $\triangleright$   $\blacksquare$   $\triangleright$  ... con  $\blacksquare$  **Extra** selezionare **Impostazioni**  $\triangleright$  OK  $\triangleright$   $\blacksquare$  **Display + Tastiera**  $\triangleright$  OK  $\triangleright$ **Blocco tasti auto Modifica** (**W** = attivato)

Blocco tasti protetto con PIN:  $\triangleright$  inserire il PIN del portatile ( $\rightarrow$  [pag.](#page-64-0) 63)

# **Attivare/disattivare la risposta automatica**

Con la risposta automatica, il portatile risponde ad una chiamata in entrata, non appena viene sollevato dal supporto di ricarica.

**▶ ■ ▶** ... con < B selezionare Impostazioni ▶ OK ▶ C Telefonia ▶ OK ▶ Solleva e **Parla ▶ Modifica (** $\boxed{2}$  **= attivato)** 

Indipendentemente dall'impostazione **Solleva e Parla**, il collegamento viene interrotto riponendo il portatile nel supporto di ricarica. Eccezione: tenere premuto il tasto viva voce  $\blacksquare$ mentre si ripone il portatile e tenere premuto per altri 2 secondi.

# <span id="page-57-0"></span>**Regolare il volume di ricevitore/viva voce**

Il volume di ricevitore e viva voce può essere impostato su 5 livelli indipendentemente l'uno dall'altro.

### **Durante una conversazione**

Premere i tasti volume  $\boxed{+}$  /  $\boxed{-}$  sul lato destro del portatile

#### oppure

**Regola il volume**  $\bullet$  ... con selezionare il volume  $\bullet$  Salva ... l'impostazione viene salvata

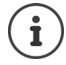

Senza salvare, l'impostazione viene salvata in modo automatico dopo circa 3 secondi.

### **In stand-by**

**▶ ■ ▶ ... con**  $\begin{bmatrix} \bullet \\ \bullet \end{bmatrix}$  **selezionare Impostazioni ▶ OK ▶**  $\begin{bmatrix} \bullet \\ \bullet \end{bmatrix}$  **Audio ▶ OK ▶ Regola il** volume **DK** ...poi

- Per il ricevitore: **1988 Ricevitore:** . . . con **interpretational induced**
- Per il viva voce:  $\blacktriangleright \Box$  Viva voce  $\blacktriangleright \ldots$  con **i**mpostare il volume
- Salvare l'impostazione: **> Salva**

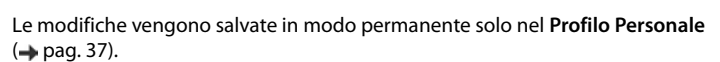

# <span id="page-58-2"></span>**Profilo ricevitore/viva voce**

Scegliere i profili acustici, per adattare il telefono nel modo ottimale alla situazione ambientale.

**▶ ■ ▶ ... con SELEX** Selezionare Impostazioni ▶ OK ▶ SELAudio ▶ OK ▶ OK ▶ OK **Profili acustici**  $\bullet$  **P** Profili del Ricevitore / Profili del VivaVoce  $\bullet$  OK  $\bullet$  ... con Selezionare il profilo **> Scegli** (O = selezionato)

### **Profili del Ricevitore**

**Volume alto** oppure **Volume basso** (impostazione iniziale)

### **Profili del VivaVoce**

- **Profilo 1** Per la maggior parte di connessioni è il profilo ideale (impostazione iniziale).
- **Profilo 2** Volume viva voce ottimizzato. Gli interlocutori devono parlare uno dopo l'altro, dato che viene trasmesso prima l'interlocutore che sta parlando (la conversazione bidirezionale è difficoltosa).
- **Profilo 3** Ottimizza il comportamento in conversazioni bidirezionali entrambe le parti possono sentirsi, anche se parlano contemporaneamente.
- **Profilo 4** Ottimizzato per connessioni specifiche. Nel caso l'impostazione iniziale non fosse soddisfacente (**Profilo 1**), si prega di provare questo profilo.

# <span id="page-58-0"></span>**Suonerie**

### <span id="page-58-1"></span>**Volume della suoneria**

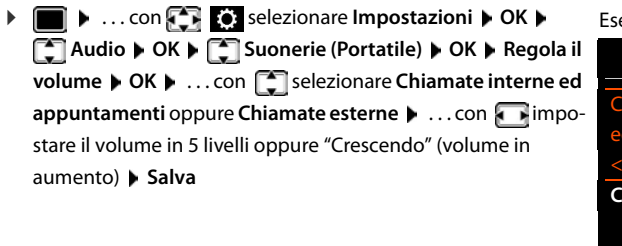

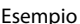

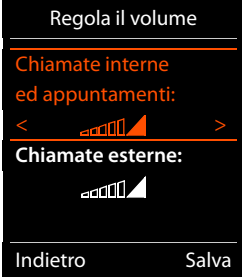

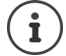

**Mentre il telefono sta suonando**, è possibile modificare in modo permanente il rispettivo volume della suoneria con i tasti volume  $\boxed{+}$  (più alto) oppure  $\boxed{-}$  (più basso). Le modifiche vengono salvate in modo permanente solo nel **Profilo Personale**  $\left(\rightarrow$  [pag.](#page-38-0) 37).

### **Suonerie**

Impostare suonerie diverse per chiamate interne ed esterne su ogni connessione entrante disponibile del telefono (**Linea analogica**, **IP1**) oppure impostare per **Tutte le chiamate** la stessa suoneria.

**▶ ■ ▶ ...con**  $\bullet$  **8** selezionare **Impostazioni** ▶ OK ▶ ■ Audio ▶ OK ▶ ■ Suonerie **(Portatile)**  $\triangleright$  OK  $\triangleright$   $\begin{bmatrix} \bullet \\ \bullet \end{bmatrix}$  Melodie  $\triangleright$  OK  $\triangleright$  ... con  $\begin{bmatrix} \bullet \\ \bullet \end{bmatrix}$  selezionare la connessione  $\triangleright$  ... con selezionare la rispettiva suoneria/melodia **> Salva** 

### <span id="page-59-1"></span>**Attivare/disattivare la suoneria**

#### **Disattivare la suoneria in modo permanente**

**▶** Con il tasto  $\boxed{\bullet}$  impostare il **Profilo Silenzioso** (→ [pag.](#page-38-0) 37) . . . nella barra di stato si visualizza XI

### **Attivare la suoneria in modo permanente**

**▶** Con il tasto  $\bullet$  impostare il **Profilo Volume alto** oppure il **Profilo Personale** (→ [pag.](#page-38-0) 37)

### **Disattivare la suoneria per la chiamata attuale**

**▶** Premere il tasto **Silenzia** oppure il tasto di fine chiamata  $\boxed{\odot}$ 

# <span id="page-59-0"></span>**Attivare/disattivare la vibrazione**

Le chiamate in entrata e altri messaggi vengono segnalati mediante la vibrazione.

▶ **■ ▶** ... con  $\begin{bmatrix} 1 & 0 \\ 0 & 1 \end{bmatrix}$  selezionare **Impostazioni** ▶ OK ▶  $\begin{bmatrix} 2 & 1 \\ 0 & 1 \end{bmatrix}$  Audio ▶ OK ▶ **Vibrazione Modifica** ( $\blacksquare$  = attivata)

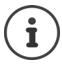

Questa impostazione ha effetto nel **Profilo Silenzioso**. Le modifiche vengono salvate in modo permanente solo nel Profilo Personale (+ [pag.](#page-38-0) 37).

# <span id="page-60-0"></span>**Attivare/disattivare i toni di avviso**

Il portatile segnala acusticamente diverse attività e situazioni. Questi toni di avviso possono essere attivati o disattivati indipendentemente l'uno dall'altro.

**▶ ■ ▶ ... con SE B** selezionare **Impostazioni** ▶ OK ▶ C Audio ▶ OK ▶ C Toni di **avviso OK** . . . poi Tono dei tasti: **▶ Tono dei tasti:** . . . con selezionare **On** oppure **Off** Tono di conferma/errore dopo l'inserimento, tono di avviso alla ricezione di un nuovo messaggio:  $\blacktriangleright \Box$  Toni di conferma  $\blacktriangleright$  ... con **s**elezionare **On** oppure **Off** Tono di avviso quando il tempo disponibile per la conversazione è inferiore a 10 minuti (ogni 60 secondi): **Example 3 Batteria scarica b** ... con selezionare **On** oppure Off Tono di avviso, quando il portatile si trova al di fuori della portata della base:  $\blacktriangleright \Box$  **Fuori copertura:** . . . con selezionare **On** oppure **Off** Salvare le impostazioni: ¤ **Salva**

Ť

Quando è attiva la funzione monitor ambiente, non viene effettuato il tono di avviso per la batteria scarica.

Le modifiche vengono salvate in modo permanente solo nel **Profilo Personale**  $\left(\rightarrow$  [pag.](#page-38-0) 37).

# <span id="page-60-1"></span>**Prefisso personale**

Per il trasferimento di numeri telefonici (per es. in formato vCard) il prefisso (internazionale e locale) deve essere memorizzato nel telefono.

Alcuni di questi numeri sono già preimpostati.

▶ **■ ▶** ... con  $\bullet$  a selezionare **Impostazioni** ▶ OK ▶ **Telefonia • OK • Telefonia • OK** • verificare il prefisso (pre)impostato

### Modificare il numero:

▶ ... con selezionare/cambiare il campo di inserimento ▶  $\ldots$  con  $\blacksquare$  modificare la posizione di inserimento  $\blacktriangleright$   $\lhd$   $\blacksquare$ ... eventualmente cancellare cifre  $\blacktriangleright$  ... con  $\mathbb{F}_1$  inserire cifre  $\blacktriangleright$ **Salva**

Esempio

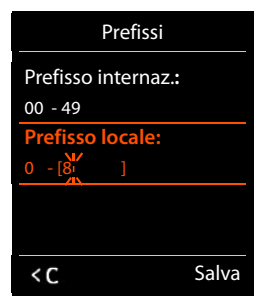

# **Selezione rapida per numeri e funzioni**

**Tasti cifre:** ai tasti  $\boxed{0}$  e da  $\boxed{2}$  a  $\boxed{9}$  può essere assegnato rispettivamente **un numero della rubrica telefonica**.

**Tasti funzione:** ai tasti funzione sinistro e destro è preassegnata una **funzione**. É possibile modificare questa assegnazione.

La selezione del numero/l'avviamento della funzione, avviene premendo un tasto.

### <span id="page-61-0"></span>**Assegnare numeri ai tasti cifre (selezione rapida)**

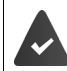

Al tasto cifre non è ancora stato assegnato un numero.

▶ Premere **a lungo** il tasto cifre

#### oppure

**• Premere brevemente** il tasto cifre **• premere il tasto funzione Chiamata rapida** 

Si apre la rubrica telefonica.

▶ ... con selezionare la voce ▶ OK ▶ ... eventualmente con selezionare il numero ▶ **OK** . . . la voce è stata salvata sul tasto cifre

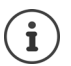

Se la voce in futuro venisse modificata o cancellata nella rubrica, questo non comporta un effetto sull'assegnazione del tasto cifre.

#### **Selezionare un numero**

¤ Premere **a lungo** il tasto cifre . . . il numero viene selezionato immediatamente

oppure

¤ Premere **brevemente** il tasto cifre . . . sul tasto funzione sinistro viene visualizzato il numero/ il nome (eventualmente abbreviato)  $\blacktriangleright$  ... premere il tasto funzione ... il numero viene selezionato

#### **Modificare l'assegnazione di un tasto cifre**

▶ Premere **brevemente** il tasto cifre ▶ Modifica . . . si apre la rubrica telefonica . . . opzioni possibili:

Modificare l'assegnazione:

▶ ... con selezionare la voce ▶ OK ▶ ... eventualmente selezionare il numero **OK**

Cancellare l'assegnazione:

¤ **Cancella**

# <span id="page-62-0"></span>**Assegnare funzioni ai tasti funzione, modificare l'assegnazione**

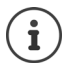

Le opzioni possibili dipendono dalla base. Se il telefono è registrato ad un centralino telefonico, i tasti funzione possono eventualmente essere impostati anche dal centralino telefonico.

▶ In stand-by premere a lungo il tasto funzione sinistro o destro . . . si apre la lista delle possibili funzioni da assegnare ai tasti  $\blacktriangleright$  ... con  $\begin{bmatrix} \bullet \\ \bullet \end{bmatrix}$  selezionare la funzione  $\blacktriangleright$  **OK** ... opzioni possibili:

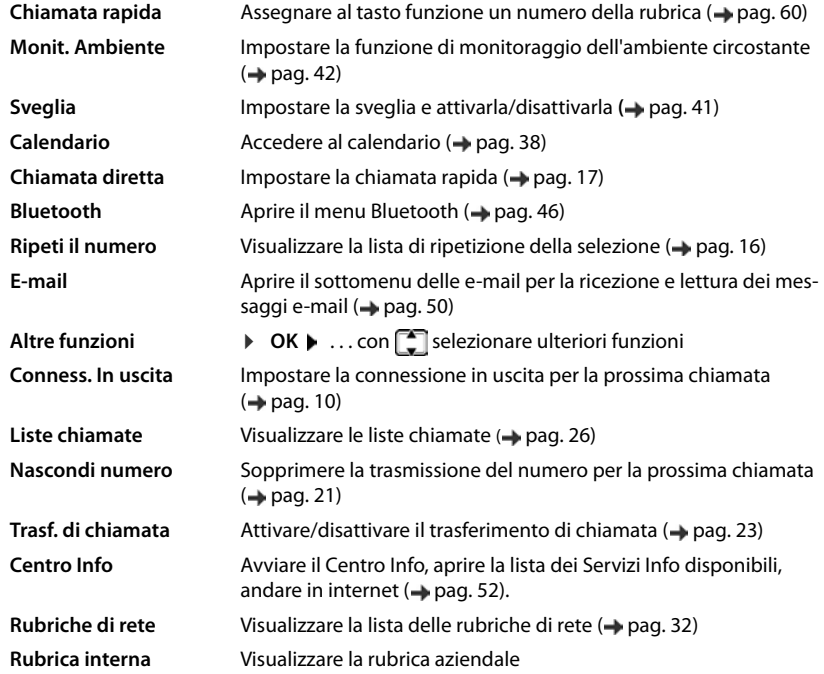

#### **Avviare la funzione**

In modalità stand-by del telefono:  $\blacktriangleright$  premere il tasto funzione **brevemente** . . . la funzione assegnata viene avviata.

# **Ulteriori impostazioni/funzioni dipendenti dalla base**

# **Registrare il portatile su più basi**

Il portatile può essere registrato su un massimo di 4 basi. La base attiva è la base sulla quale il portatile è stato registrato per ultimo. Le altre basi restano salvate nella lista delle basi disponibili.

▶ **■ ▶** ... con **GE** © selezionare Impostazioni ▶ OK ▶ GE Gestione portatili ▶ OK ▶ **Scegli la base OK** . . . opzioni possibili:

Modificare la base attiva:

▶ ... con <a> **Scegli**<a>
Base migliore</a> **Scegli**<a>
Scegli  $(O =$ selezionata)

**Base migliore:** il portatile seleziona la base con la ricezione migliore, appena perde il segnale della base attuale.

Modificare il nome di una base:

▶ ... con selezionare la base ▶ Scegli ( o = selezionata) ▶ **Nome • modificare il nome • Salva** 

### **De-registrare il portatile**

**E**  $\bullet$  ... con  $\bullet$  **G** selezionare **Impostazioni**  $\bullet$  OK  $\bullet$  **Gestione portatili**  $\bullet$  OK  $\bullet$ **Cancella il portatile**  $\triangleright$  OK ... il portatile utilizzato è selezionato  $\triangleright$  ... con **c**eleventualmente selezionare un altro portatile **OK** . . . eventualmente inserire il PIN di sistema

**OK** . . . confermare la de-registrazione con **Sì**

Se il portatile è ancora registrato su altre basi, si sposta sulla base con la ricezione migliore (**Base migliore**).

### **Modificare il nome e il numero interno del portatile**

In caso di registrazione di più portatili, a questi vengono assegnati automaticamente i nomi "**INT 1**", "**INT 2**" ecc. Ogni portatile riceve automaticamente il numero interno libero più basso. Il numero interno viene visualizzato sul display come nome del portatile, per es. **INT 2**. É possibile modificare il nome ed il numero dei portatili. Il nome può essere composto al massimo di 10 caratteri.

¤ . . . si apre la lista dei portatili, il portatile personale è contrassegnato con **<** . . . con  $\Box$  selezionare il portatile  $\ldots$  opzioni possibili:

Modificare il nome: ▶ Opzioni ▶ **Modifica il nome ▶ OK ▶ ...con < C** cancellare il nome attuale ▶ ... con **inserire il nuovo nome ▶ OK** 

Modificare il numero:

▶ Opzioni ▶ <a> **Modifica il numero** ▶ OK ▶ ... con <a>
selezionare il numero **Salva** 

### <span id="page-64-0"></span>**Modificare il PIN del portatile**

Il portatile è protetto dall'uso non autorizzato mediante un PIN (impostazione iniziale: **0000**). Il PIN del portatile deve essere inserito per esempio per disattivare il blocco tasti o per le connessioni Bluetooth.

Modificare il PIN a 4 cifre del portatile (impostazione iniziale: **0000**):

**▶ ■ ▶ ... con < EX** selezionare **Impostazioni** ▶ OK ▶ ■ Sistema ▶ OK ▶ ■ PIN del **portatile**  $\triangleright$  OK  $\triangleright$  ... con  $\lVert \cdot \rVert$  inserire il PIN attuale del portatile  $\triangleright$  OK  $\triangleright$  ... con  $\lVert \cdot \rVert$  inserire il nuovo PIN del portatile **OK**

### **Ripristinare i parametri iniziali del portatile**

Resettare le impostazioni e le modifiche personali.

**▶ ■ ▶ ... con < Reset selezionare Impostazioni ▶ OK ▶ ▲ Sistema ▶ OK ▶ ▲ Reset del portatile OK Sì** . . . vengono ripristinati i parametri iniziali del portatile

Le seguenti impostazioni **non** risentono del ripristino:

- La registrazione del portatile sulla base
- Data e ora
- Le voci della rubrica telefonica e delle liste chiamate

# **Appendice**

# **Servizio clienti & aiuto**

In caso di dubbi fare riferimento a questo manuale e/o al sito [gigasetpro.com](http://gigasetpro.com). E' inoltre possibile rivolgersi al distributore di materiale telefonico professionale dal quale è stato acquistato il dispositivo Gigaset PRO oppure al Servizio Clienti Gigaset PRO Italia al numero 0522.357161 che saranno lieti di fornire il miglior supporto possibile.

# **Domande e risposte**

Possibili soluzioni ai problemi alla pagina  $\rightarrow$  [wiki.gigasetpro.com](http://wiki.gigasetpro.com) FAQ

#### **Procedure per la risoluzione dei problemi**

#### **Il display non visualizza nulla.**

- Il portatile non è acceso. **•** Premere **a lungo** <sup>1</sup>
- Le batterie sono scariche.  $\blacktriangleright$  Caricare o sostituire le batterie ( $\blacktriangleright$  [pag.](#page-8-0) 7).

#### **Sul display lampeggia "Nessuna Base".**

- Il portatile è fuori dall'area di copertura della base. Ridurre la distanza tra il portatile e la base.
- La base non è accesa.  $\blacktriangleright$  Controllare l'alimentatore della base.

#### **Sul display lampeggia "Registrare il portatile".**

• Il portatile non è ancora registrato oppure è stato cancellato con la registrazione di un altro portatile (più di 6 registrazioni DECT). Registrare di nuovo il portatile.

#### **Le sue impostazioni non vengono salvate.**

É impostato il profilo scorretto. ▶ Selezionare **Profilo Personale** . . . poi effettuare le modifiche alle impostazioni del dispositivo  $($   $\rightarrow$  [pag.](#page-58-2) 57).

#### **Il portatile non squilla.**

- La suoneria è disattivata.  $\blacktriangleright$  Attivare la suoneria ( $\blacktriangleright$  [pag.](#page-59-1) 58).
- $\acute{\text{E}}$  impostata la deviazione delle chiamate.  $\blacktriangleright$  Disattivare la deviazione delle chiamate  $\leftrightarrow$  [pag.](#page-24-0) 23).
- Il telefono non squilla quando il chiamante ha soppresso la trasmissione del numero di telefono.
	- $\blacktriangleright$  Attivare la suoneria per le chiamate anonime ( $\blacktriangleleft$  [pag.](#page-45-0) 44).
- Il telefono non squilla in un determinato intervallo di tempo/con determinati numeri.
	- $\triangleright$  Verificare il controllo orario per le chiamate esterne ( $\rightarrow$  [pag.](#page-45-1) 44).

#### **Non si sente la suoneria/tono di selezione dalla rete fissa.**

Cavo telefonico scorretto. • Utilizzare il cavo telefonico in dotazione oppure, durante l'acquisto, assicurarsi che i contatti del connettore siano identici a quelli del cavo in dotazione.

#### **Tono di avviso dopo l'inserimento del PIN di sistema.**

• Il PIN di sistema è errato. • Ripetere la procedura, eventualmente ripristinare il PIN di sistema a 0000.

#### **PIN di sistema dimenticato.**

▶ Ripristinare il PIN di sistema a 0000.

#### **L'interlocutore non vi sente.**

• La funzione "silenzia" è attivata. • Riattivare il microfono ( $\rightarrow$  [pag.](#page-20-0) 19).

#### **Alcuni servizi di rete non funzionano come dovuto.**

I servizi non sono attivi. I Si prega di informarsi presso l'operatore di rete.

#### **Non viene visualizzato il numero del chiamante.**

- La trasmissione del numero di telefono (CLI) non è stata abilitata dal chiamante.  $\blacktriangleright$  Il chia**mante** dovrebbe far attivare la trasmissione del numero di telefono (CLI) dall'operatore di rete.
- La **visualizzazione del numero di telefono** (CLIP) non è supportata dall'operatore di rete oppure non è attivata.  $\blacktriangleright$  Far sbloccare la visualizzazione del numero (CLIP) dall'operatore di rete.
- Il vostro telefono è collegato tramite un centralino telefonico/router con un centralino telefonico integrato (Gateway) che non trasmette tutte le informazioni.
	- $\triangleright$  Ripristinare il dispositivo: scollegare brevemente la spina di rete. Reinserire la spina e attendere finché il dispositivo viene riavviato.
	- ¤ Verificare le impostazioni del centralino telefonico ed eventualmente attivare la visualizzazione del numero di telefono. Cercare nelle istruzioni per l'uso del centralino "CLIP", "trasmissione del numero di telefono", "trasferimento del numero di telefono", "visualizzazione del numero del chiamante".

#### **Si sente un tono di errore durante l'inserimento (sequenza di toni discendenti).**

• L'azione non è andata a buon fine o l'inserimento è errato. • Ripetere la procedura. Fare attenzione alle indicazioni sul display ed eventualmente leggere le istruzioni per l'uso.

#### **Non si riesce ad interrogare la segreteria di rete.**

Il suo centralino è impostato sulla selezione ad impulsi. • Impostare il centralino sulla selezione a toni.

#### **Nella lista delle chiamate, al messaggio non è assegnata l'ora.**

Data e ora non sono impostate. In mpostare data e ora.

#### **Problemi di registrazione/connessione con gli auricolari Bluetooth.**

- ▶ Effettuare il reset degli auricolari Bluetooth (vedi istruzioni per l'uso degli auricolari).
- $\triangleright$  Cancellare i dati di registrazione sul portatile, de-registrando il dispositivo ( $\rightarrow$  [pag.](#page-47-1) 46).
- $\triangleright$  Ripetere la procedura di registrazione ( $\rightarrow$  [pag.](#page-48-0) 47).

# **Certificazioni**

# **Tuteliamo l'ambiente**

# **Il nostro modello ambientale di riferimento**

Gigaset Communications GmbH si è assunta la responsabilità sociale di contribuire ad un mondo migliore. Il nostro agire, dalla pianificazione del prodotto e del processo, alla produzione e distribuzione fino allo smaltimento dei prodotti a fine vita tengono conto della grande importanza che diamo all'ambiente.

In Internet, all'indirizzo [gigaset.com](http://www.gigaset.com) , è possibile trovare notizie relative ai prodotti ed ai processi Gigaset rispettosi dell'ambiente.

### **Certificazioni della fabbrica che ha costruito il vostro apparato**

Il vostro telefono è stato interamente progettato e costruito in **GERMANIA** da Gigaset Communications nella modernissima fabbrica di Bocholt, fabbrica a bassissimo impatto ambientale e ad altissimo contenuto tecnologico.

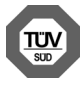

Gigaset Communications GmbH è certificata in conformità alle norme internazionali ISO 14001 e ISO 9001.

**ISO 14001 (Certificazione Ambientale):** da settembre 2007.

**ISO 9001 (Certificazione del Sistema Qualità):** da febbraio 1994.

Le certificazioni sono state rilasciate dal TÜV SÜD Management Service GmbH, uno dei più autorevoli Organismi Certificatori Indipendenti a livello mondiale.

### **Informazioni agli utenti per lo smaltimento di apparati e pile o accumulatori a fine vita**

**Eco-contributo RAEE e Pile assolto ove dovuto** 

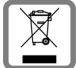

**N° Iscrizione Registro A.E.E.: IT08010000000060 N° Iscrizione Registro Pile: IT09060P00000028 Ai sensi del D. Lgs. 14-03-2014, n. 49: "Attuazione della Direttiva RAEE 2 2012/19/UE sui rifiuti di apparecchiature elettriche ed elettroniche, e del D. Lgs. 20-11-2008, n. 188 "Attuazione della Direttiva 2006/66/CE concernente pile, accumulatori e relativi rifiuti" e successivi emendamenti."**

Il simbolo del cassonetto barrato riportato sull'apparecchiatura, pila e accumulatore o sulla sua confezione indica che sia l'apparecchiatura, sia le pile/accumulatori in essa contenuti, alla fine della propria vita utile devono essere raccolti separatamente dagli altri rifiuti.

L'utente dovrà, pertanto, conferire i suddetti prodotti giunti a fine vita agli idonei centri di raccolta differenziata dei rifiuti elettrici ed elettronici, oppure riconsegnarli al rivenditore (nel caso di apparecchiatura, al momento dell'acquisto di una nuova di tipo equivalente, in ragione di uno a uno).

Con riferimento alle pile/accumulatori in uso l'apparato è stato progettato in modo tale da renderle facilmente rimovibili.

Il presente manuale riporta informazioni dettagliate sulla tipologia di batterie da utilizzare, sul loro uso corretto e sicuro ed infine come rimuoverle dal prodotto.

L'utente dovrà conferire apparecchiature e pile/accumulatori giunte a fine vita agli idonei centri di raccolta differenziata predisposti dalle autorità competenti.

L'adeguata raccolta differenziata per l'avvio successivo dell'apparecchiatura e delle pile/accumulatori dismessi al riciclaggio, al trattamento e allo smaltimento ambientalmente compatibile contribuisce ad evitare possibili effetti negativi sull'ambiente e sulla salute e favorisce il reimpiego e/o riciclo dei materiali di cui essi sono composti.

Lo smaltimento abusivo di apparecchiature, pile ed accumulatori da parte dell'utente comporta l'applicazione delle sanzioni di cui alle normative di legge vigenti.

Gli utenti professionali che, contestualmente alla decisione di disfarsi delle apparecchiature a fine vita, effettuino l'acquisto di prodotti nuovi di tipo equivalente adibiti alle stesse funzioni, potranno concordare il ritiro delle vecchie apparecchiature contestualmente alla consegna di quelle nuove.

# **Direttive Comunitarie**

Si certifica la conformità del prodotto a tutte le Direttive Europee in vigore e relative leggi di recepimento nazionali quali CE, ErP (Ecodesign), RAEE2, RoHS, Batterie, Reach, ove applicabili (vedere apposite dichiarazioni ove richiesto).

# **Dichiarazione CE di Conformità**

Con la presente Gigaset Communications GmbH, in qualità di fabbricante con sede nell'Unione Europea, dichiara che il terminale radio Gigaset S650H PRO è conforme ai requisiti essenziali ed alle altre disposizioni pertinenti stabilite dalla Direttiva RED 2014/53/UE.

Ogni requisito specifico del Paese è stato tenuto in debita considerazione.

Copia integrale della dichiarazione CE di conformità è disponibile al seguente indirizzo Internet: [gigasetpro.com/docs](http://gigasetpro.com/docs)

Aprire il file **"Italian Declarations of Conformity"** per cercare ciò che vi serve. Qualora il documento non fosse disponibile significa che il prodotto è internazionale e quindi va cercato nel file **"International Declarations of Conformity"**. Verificare la presenza di ciò che vi serve in entrambe i file. Qualora si tratti di un terminale composto da parti separate come la base ed il portatile potrebbe essere disponibile un documento per ognuna delle parti.

In caso di dubbi o problemi potete richiedere la dichiarazione CE telefonando al Servizio Clienti.

# CE 0682

# **Certificazione SAR**

Questo apparato è un ricetrasmettitore radio conforme a tutti i requisiti internazionali vigenti sulla limitazione dell'esposizione della popolazione ai campi elettromagnetici come forma di protezione della salute. Sono state considerate sia le direttive Europee EN sia le raccomandazioni sviluppate e verificate da organizzazioni scientifiche indipendenti, ove applicabili data la bassa potenza emessa, nel corso di studi scientifici e valutazioni regolari ed esaustive. I limiti sono

#### **Certificazioni**

parte di una lista di raccomandazioni più estesa per la protezione della popolazione. L'unità di misura indicata dal Consiglio Europeo per quando riguarda il limite per i dispositivi mobili è il "Tasso di assorbimento specifico" (SAR) e il limite è stabilito in 2,0 W/Kg su circa 10 grammi di tessuto. Risponde alle direttive della Commissione Internazionale per la Protezione dalle Radiazioni Non Ionizzanti (ICNIRP).

In considerazione delle potenze estremamente basse rispetto ai limiti considerati sicuri dalle norme internazionali si ritiene che gli eventuali apparati portatili di questo tipo possano essere utilizzati a diretto contatto con il corpo senza rischio alcuno.

Ai portatori di apparati elettromedicali ad uso personale, che siano impiantati o no, è sempre comunque consigliato il parere del costruttore dell'apparato e/o del medico specialista di fiducia che considererà anche lo stato di salute di ogni singolo paziente in caso di patologie conclamate.

# **Cura**

Pulire l'apparecchio con un panno **umido** oppure antistatico. Non usare solventi o panni in microfibra. Non utilizzare in **nessun caso** un panno asciutto poiché si potrebbero generare cariche elettrostatiche.

In rari casi il contatto dell'apparecchio con sostanze chimiche può determinare un'alterazione della superficie. La varietà di prodotti chimici disponibili sul mercato e la loro continua evoluzione non consente di verificare quale sia l'effetto che l'uso di ogni singola sostanza potrebbe causare.

È possibile eliminare con cautela i danni alle superfici lucide con i lucidanti per display dei telefoni cellulari.

# **Contatto con liquidi**

L'apparato non va portato assolutamente a contatto con liquidi.

Qualora ciò accadesse scollegare tutte le spine eventualmente collegate (corrente e/o linea telefonica) quindi:

- 1 **Spegnerlo.**
- 2 **Togliere le batterie e lasciare il coperchio delle batterie aperte.**
- 3 Lasciar defluire il liquido dall'apparato.
- 4 Asciugare tutte le parti.
- 5 Conservare l'apparato per almeno 72 ore con il vano batterie (se presenti) aperto e la tastiera (se presente) rivolta verso il basso in un luogo caldo e asciutto (assolutamente non in forno).
- 6 **Provare ad accendere l'apparato solo quando è ben asciutto, in molti casi sarà possibile rimetterlo in funzione.**

I liquidi, tuttavia, lasciano residui di ossidazioni interne causa di possibili problemi funzionali. Ciò può avvenire anche se l'apparato viene tenuto (anche immagazzinato) ad una temperatura troppo bassa, infatti, quando viene riportato a temperatura normale, al suo interno può formarsi della condensa che può danneggiarlo. Tali problemi, conseguenti da ossidazioni per contatto con liquidi o umidità, non sono coperti da garanzia.

# **Dati tecnici**

### **Batterie**

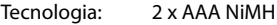

Tensione: 1,2 V

Capacità: 750 mAh

# **Autonomia/tempi di ricarica del portatile**

L'autonomia del suo Gigaset dipende dalla capacità delle batterie, dalla loro età e dal comportamento dell'utilizzatore (tutti i tempi riportati sono indicazioni massime).

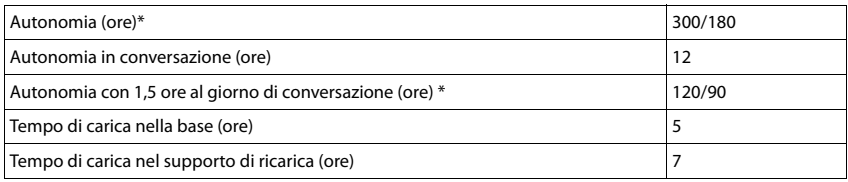

\* attivato/disattivato Zero radiazioni, senza illuminazione del display in stand-by  $($ impostare illuminazione display  $\rightarrow$  [pag.](#page-56-0) 55)

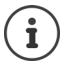

L'autonomia del telefono aumenta con batterie più efficienti.

### **Consumo di corrente del portatile nel supporto di ricarica**

Durante la carica: ca. 1,5 W Per il mantenimento della carica: ca. 0,50 W

### **Dati tecnici generali**

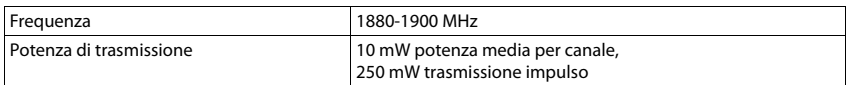

# **Tabella set di caratteri**

# **Scrittura standard**

Premere più volte il tasto corrispondente.

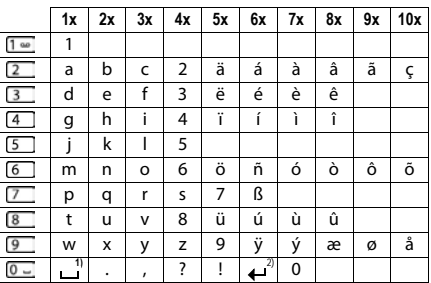

1) spazio vuoto

2) a capo
# <span id="page-72-5"></span>**Simboli del display**

I seguenti simboli vengono visualizzati a seconda delle impostazioni e della condizione d'uso del suo telefono.

#### <span id="page-72-0"></span>**Simboli nella barra di stato**

<span id="page-72-2"></span>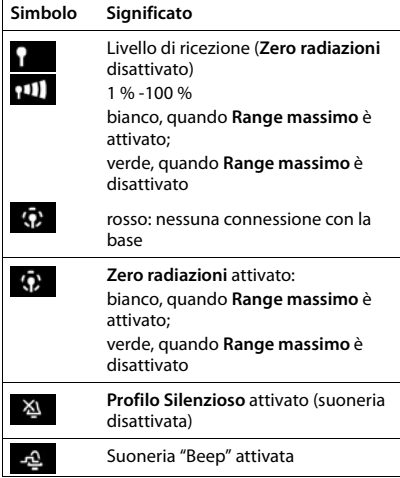

<span id="page-72-1"></span>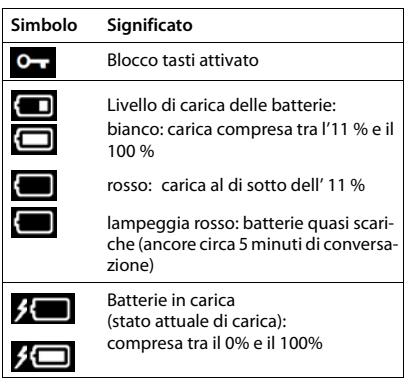

#### <span id="page-72-4"></span>**Simboli dei tasti funzione**

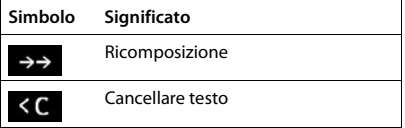

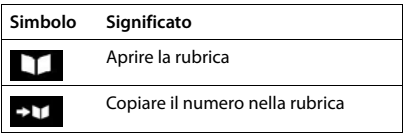

#### <span id="page-72-3"></span>**Simboli del display durante la segnalazione di** . . .

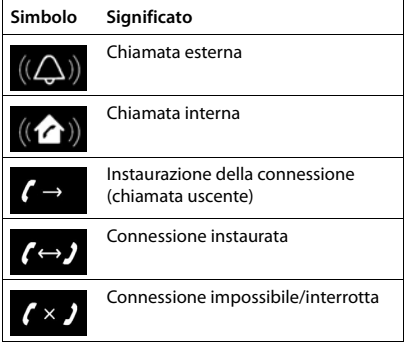

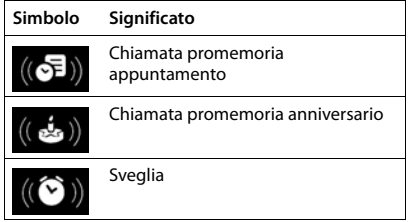

#### **Simboli del display**

### **Ulteriori simboli del display**

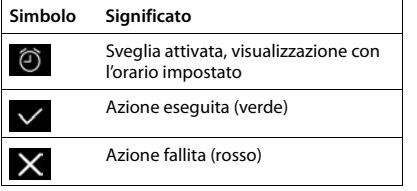

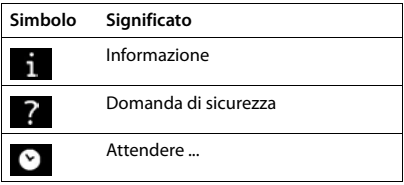

# **Albero del menu**

Aprire il menu principale:  $\mathbf b$  in stand-by premere

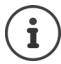

Non tutte le funzioni sono disponibili su tutte le basi, in tutti i paesi e con tutti gli operatori di rete.

#### **Funzioni di base del Gigaset S650H PRO (sempre disponibili)**

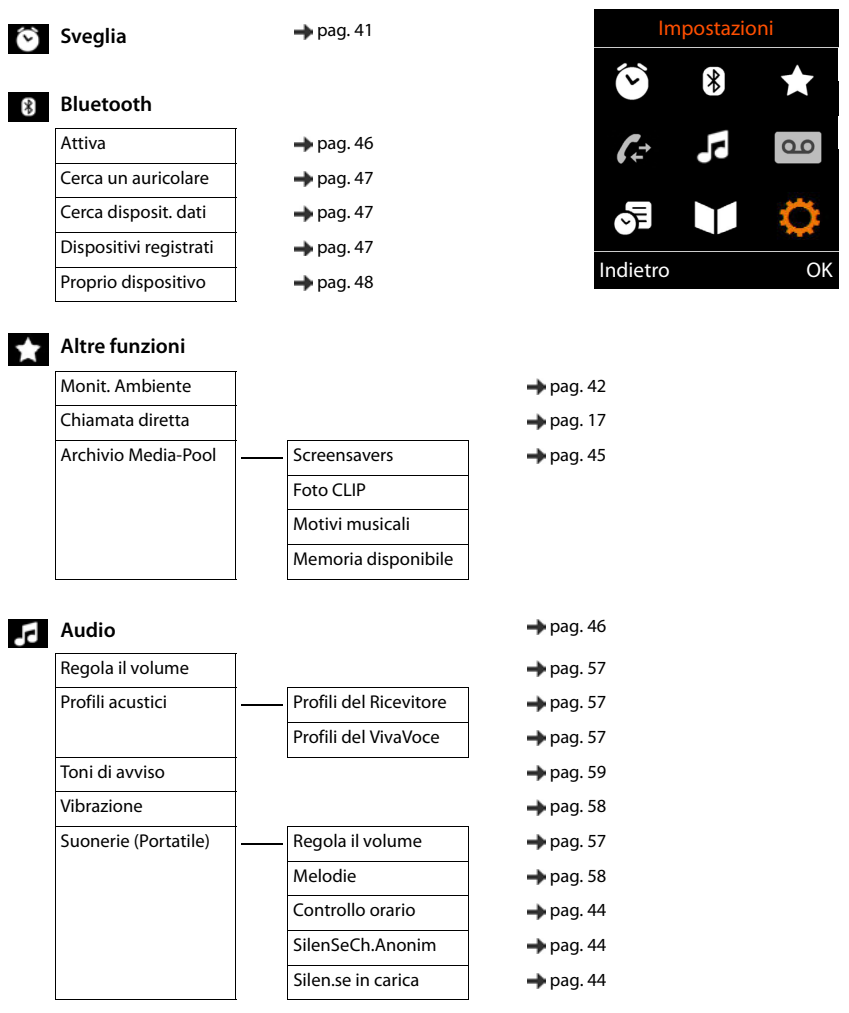

#### **Albero del menu**

**Organizer** 母

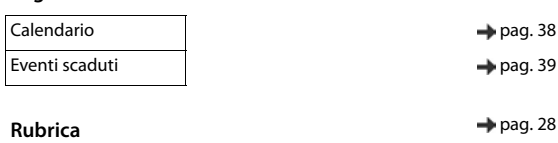

#### **Impostazioni**

<span id="page-75-0"></span>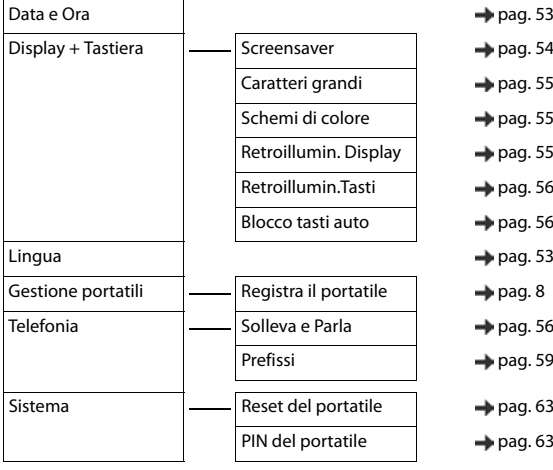

### **Esempio: Gigaset S650H PRO con Gigaset N720 IP e con N510 IP**

## G

#### **Servizi di rete**

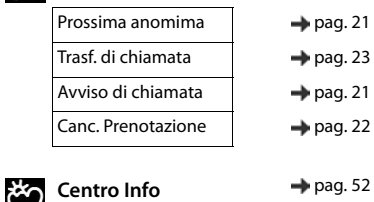

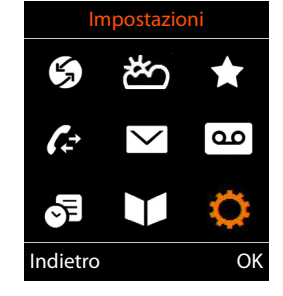

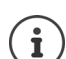

Nel menu sopra la terminologia "Servizi Telecom" va intesa come l'abbreviazione di "Servizi di Telecomunicazione" dove si raccolgono i vari servizi della rete.

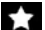

# **Altre funzioni**

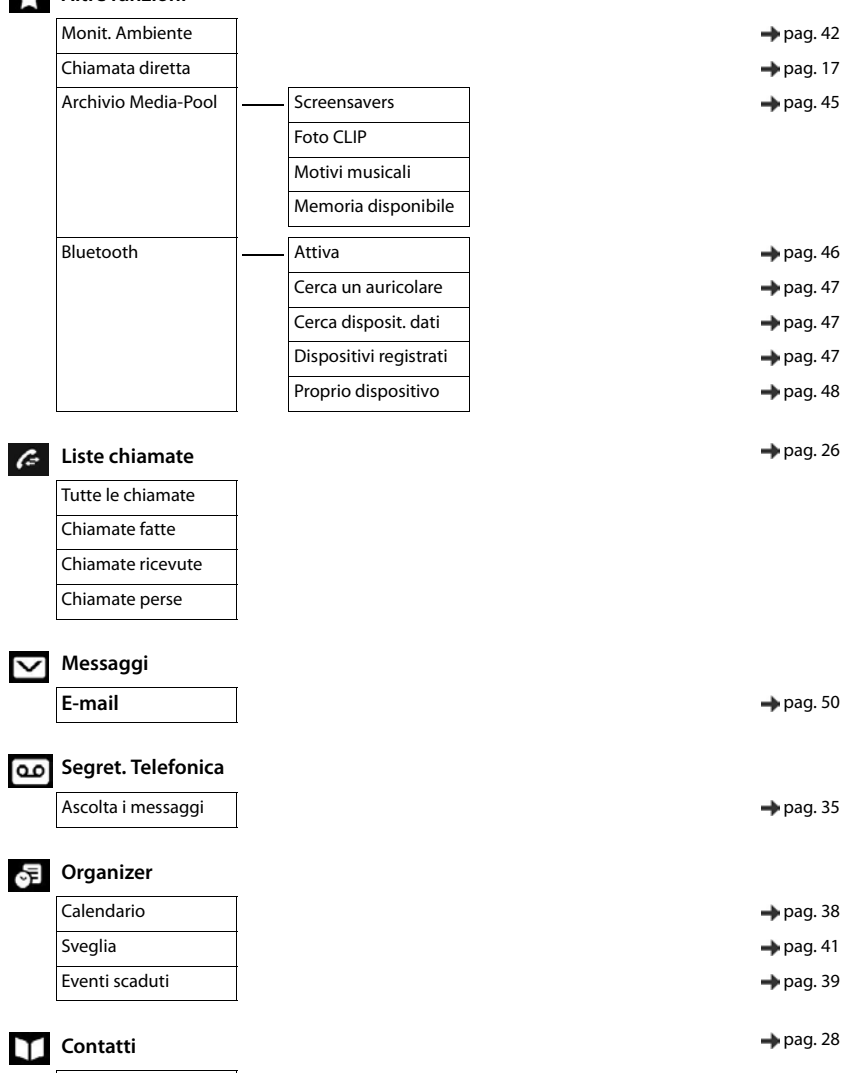

Rubrica [pag.](#page-29-0) 28 Pag. 32

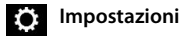

 $\overline{a}$ 

<span id="page-77-0"></span>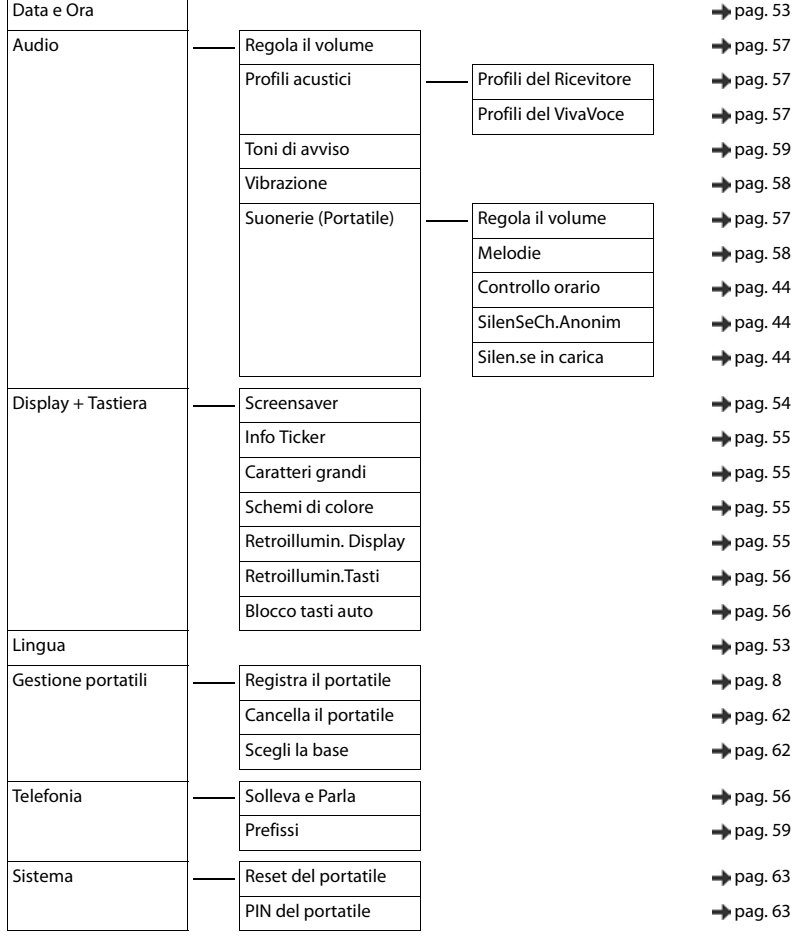

## **Contract Contract Indice**

## **A**

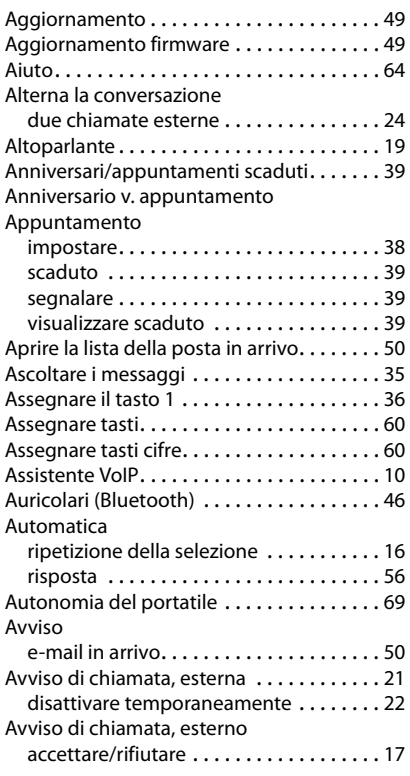

## **B**

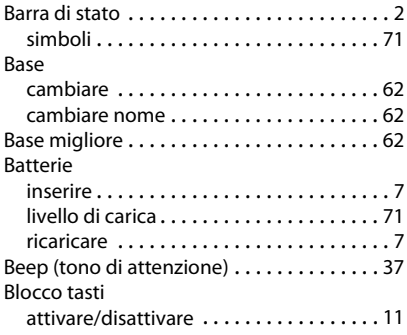

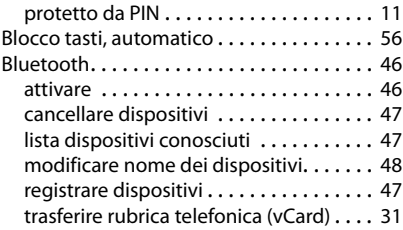

## **C**

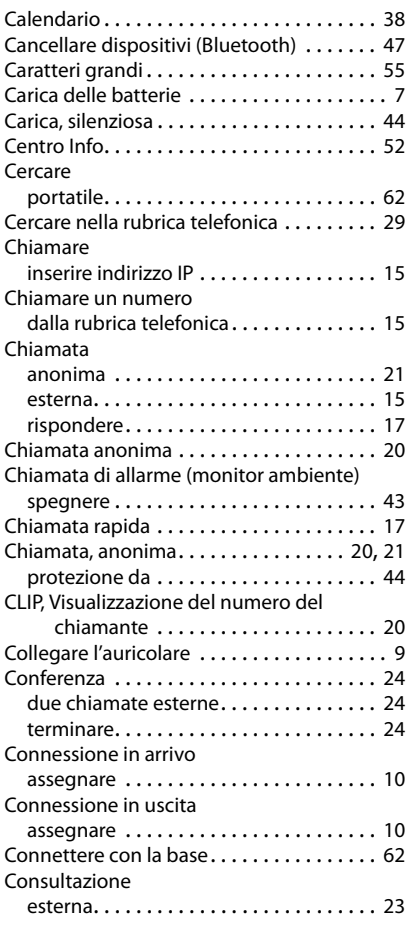

#### **Indice**

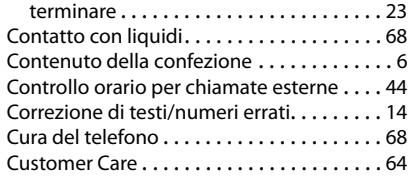

## **D**

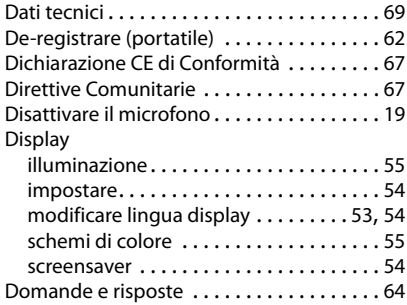

# **E**

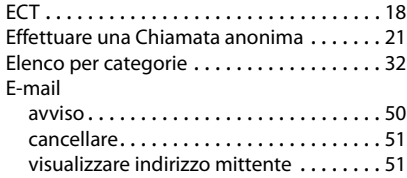

## **F**

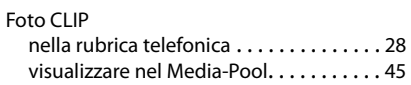

# **G**

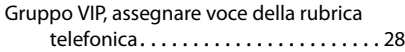

## **I**

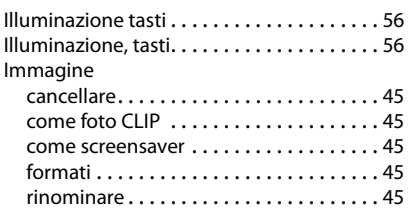

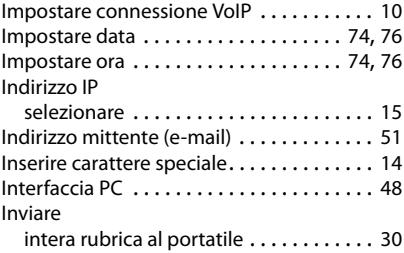

## **L**

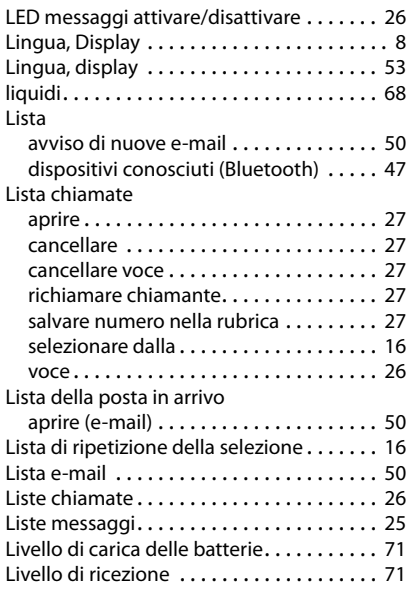

## **M**

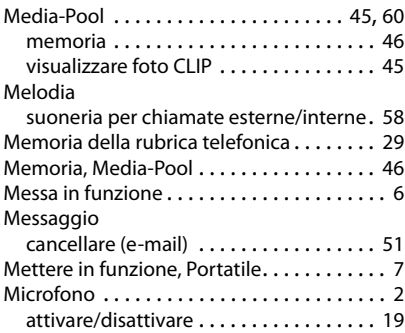

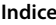

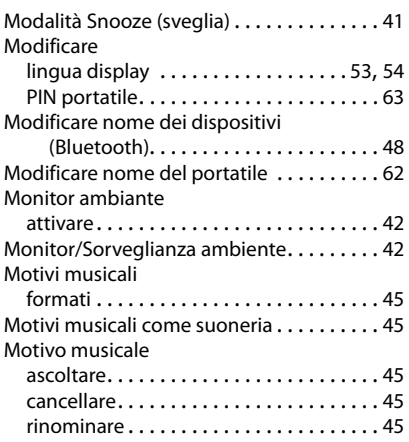

## **N**

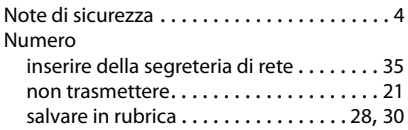

# **O**

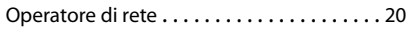

#### **P**

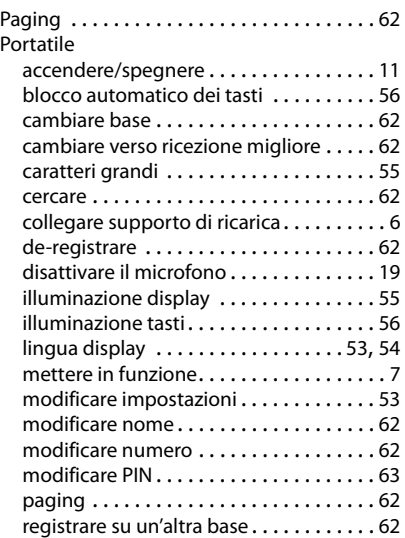

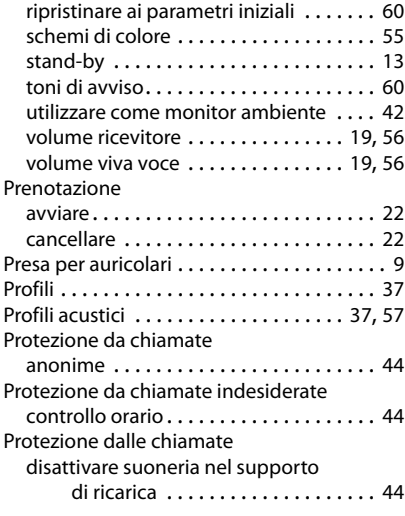

# **R**

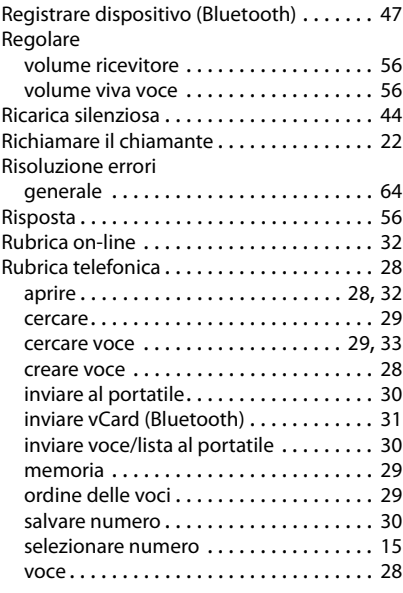

# **S**

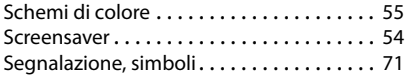

#### **Indice**

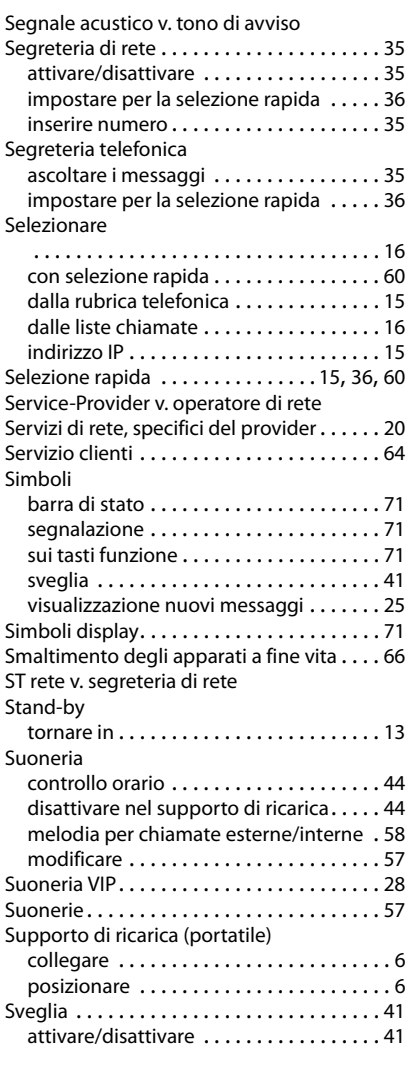

## **T**

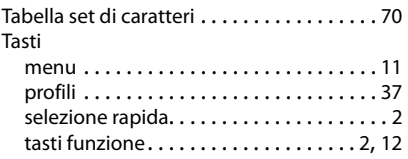

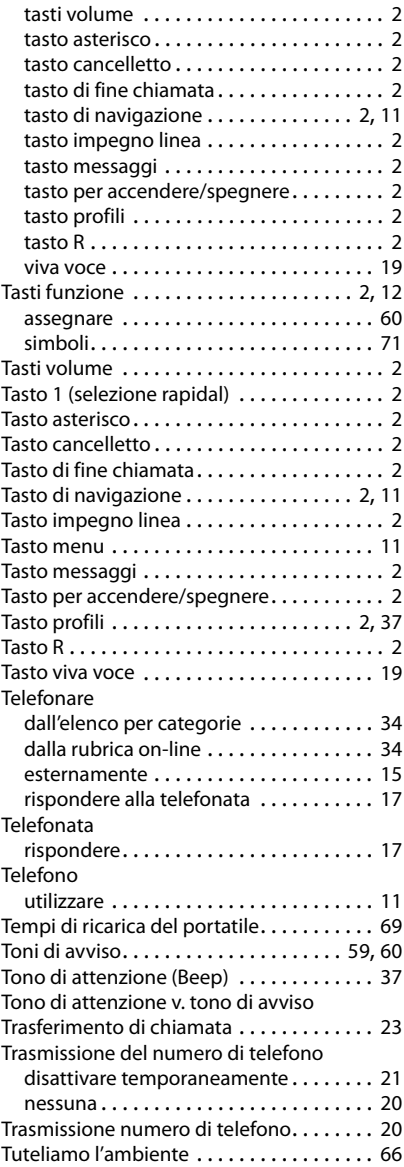

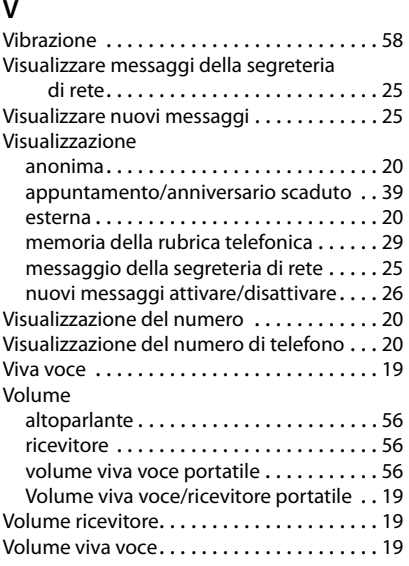

#### Issued by

Gigaset Communications GmbH Frankenstr. 2a, D-46395 Bocholt

#### © Gigaset Communications GmbH 2017

Subject to availability. All rights reserved. Rights of modification reserved. [gigasetpro.com](http://www.gigasetpro.com)